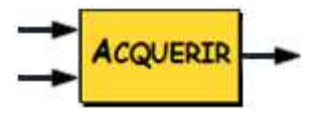

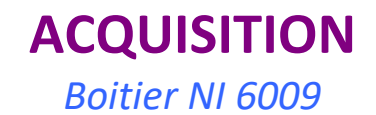

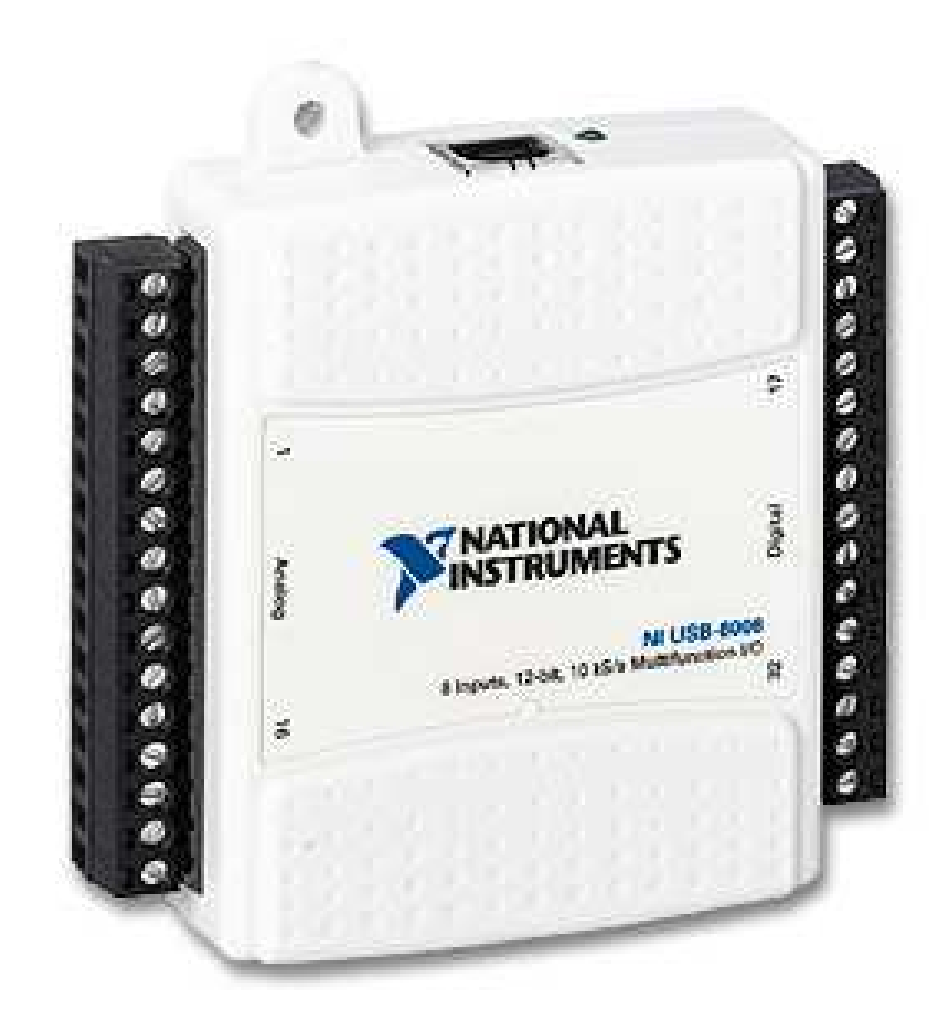

# Boitier NI 6009

## **GUIDE DE L'UTILISATEUR ET SPÉCIFICATIONS NI USB-6008/6009**

## **Périphérique DAQ USB multifonctions alimenté par bus**

Ce guide de l'utilisateur décrit comment utiliser les périphériques USB-6008 et USB-6009 d'acquisition de données (DAQ) de National Instruments et dresse la liste de leurs spécifications.

Les périphériques NI USB-6008/6009 offrent une connexion à huit voies d'entrée analogique (AI) asymétriques, deux voies de sortie analogique (AO), 12 voies d'entrée/sortie numériques ainsi qu'un compteur de 32 bits et une interface USB pleine vitesse. Le Tableau 1 compare les périphériques.

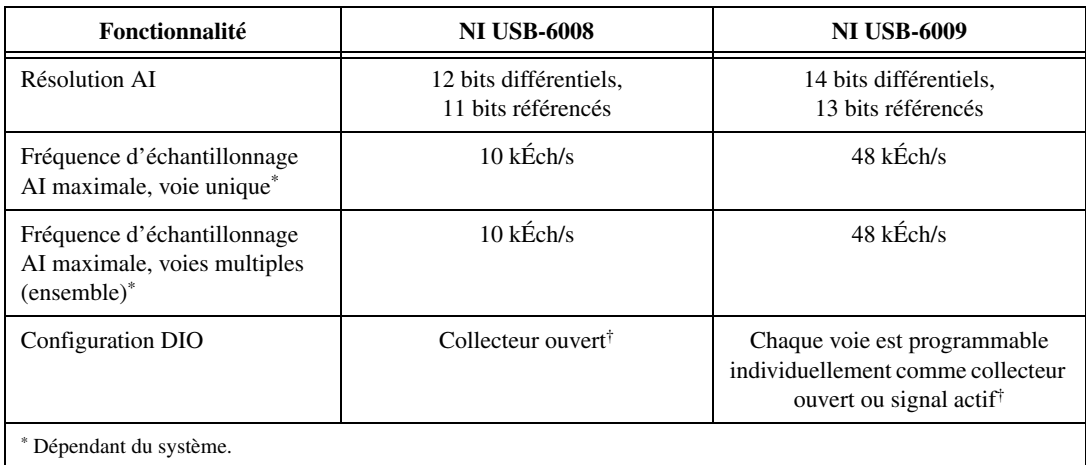

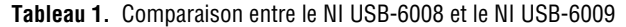

† Ce document utilise les conventions de nom NI-DAQmx. 'Open-drain' est appelé collecteur ouvert et 'push-pull' est appelé signal actif.

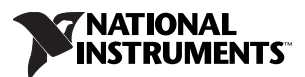

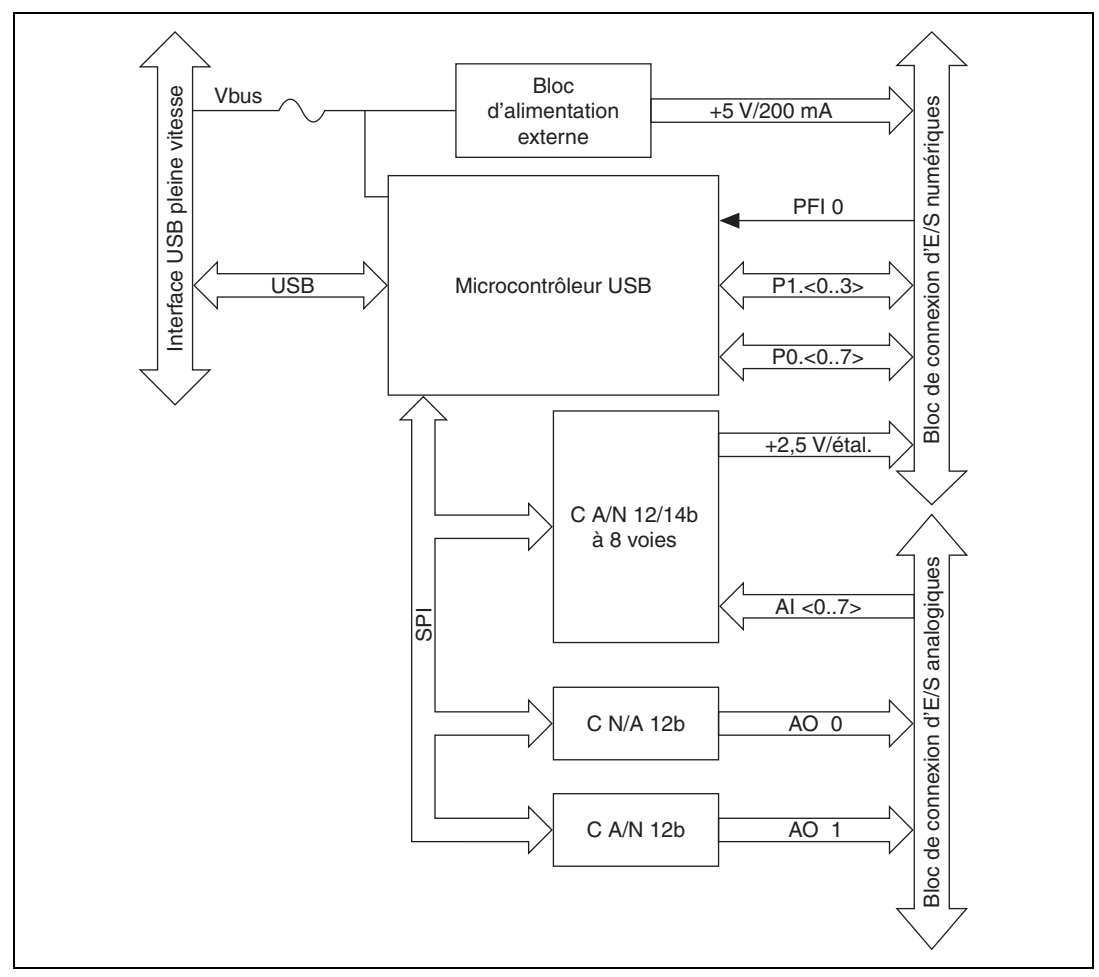

La Figure 1 illustre les principaux composants fonctionnels des NI USB-6008/6009.

**Figure 1.** Diagramme des périphériques NI USB-6008/6009

## **Sommaire**

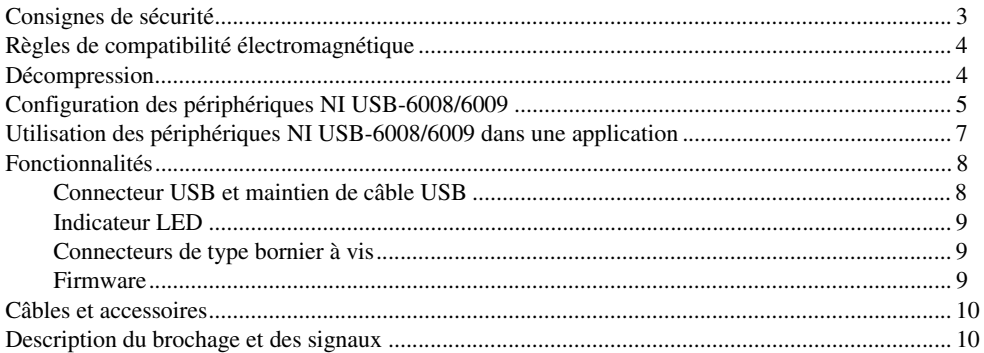

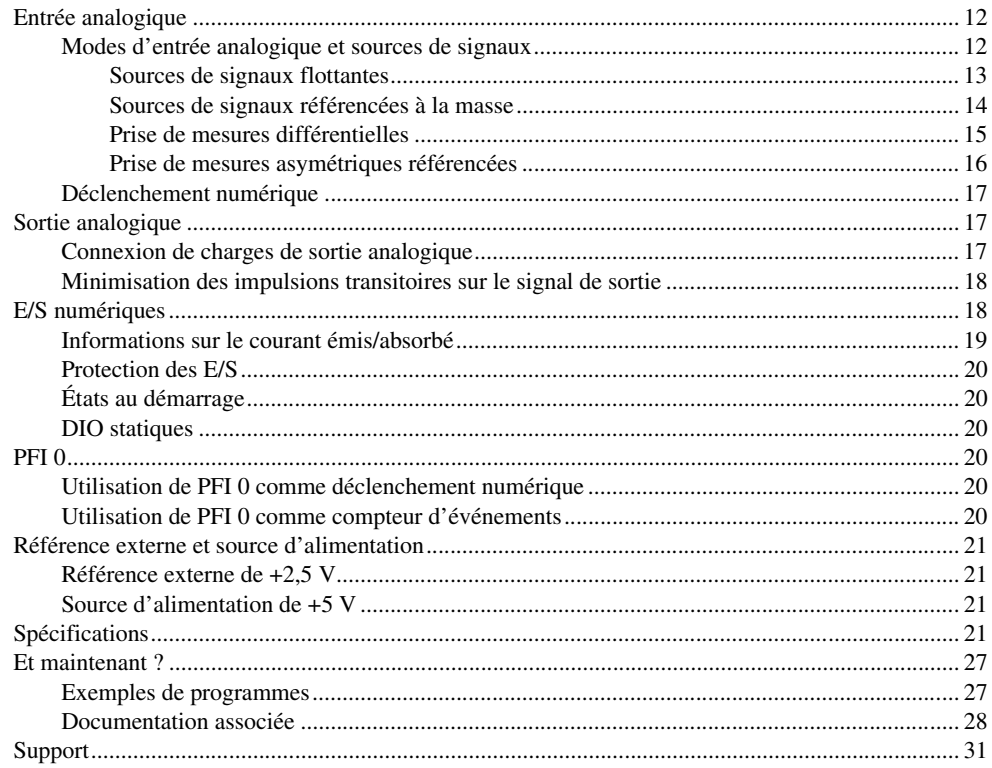

#### **Consignes de sécurité**

Utilisez les périphériques NI USB-6008/6009 uniquement comme décrit dans ce guide de l'utilisateur.

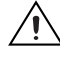

**Attention** Les périphériques NI USB-6008/6009 *ne* doivent en aucun cas être utilisés autrement que ce qui est spécifié dans ce guide de l'utilisateur. Une mauvaise utilisation du périphérique peut s'avérer dangereuse. Si le périphérique est endommagé de quelque manière que ce soit, cela peut compromettre la protection de sécurité intégrée dans le périphérique. Si le périphérique est endommagé, contactez National Instruments pour le réparer.

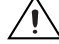

**Attention** Ne remplacez *pas* de pièces et ne modifiez pas le périphérique sauf si vous suivez ce qui est décrit dans ce guide de l'utilisateur. Utilisez le périphérique uniquement avec le châssis, les modules, les accessoires et les câbles spécifiés dans les instructions d'installation. Tous les capots et caches de protection doivent être installés durant l'utilisation du périphérique.

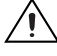

**Attention** N'utilisez *pas* le périphérique dans une atmosphère explosible ou dans un environnement contenant des gaz ou des vapeurs inflammables. Si vous devez faire fonctionner le périphérique dans un environnement de ce type, il doit se trouver dans un boîtier conforme.

#### **Règles de compatibilité électromagnétique**

Ce produit a été testé et est conforme aux exigences et limites réglementaires relatives à la compatibilité électromagnétique (CEM), comme l'indiquent les spécifications du produit. Ces exigences et limites sont conçues pour apporter une protection raisonnable contre les interférences dangereuses lorsque le produit est utilisé dans l'environnement électromagnétique de fonctionnement pour lequel il a été conçu.

Ce produit est conçu pour être utilisé sur des sites industriels. Il n'est pas garanti que des interférences dangereuses n'auront pas lieu lors d'une installation particulière, lorsque le produit est connecté à un objet de test ou si le produit est utilisé dans des zones résidentielles. Afin de minimiser les risques d'interférence des réceptions radio et télévision et de dégradation inacceptable des performances, installez et utilisez ce produit conformément aux instructions qui figurent dans la documentation qui l'accompagne.

Par ailleurs, tout changement ou modification apporté(e) au produit et n'ayant pas été expressément approuvé(e) par National Instruments pourrait vous priver de votre droit d'utiliser le matériel conformément aux règles locales applicables.

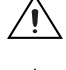

 $\overline{\mathbb{A}}$ 

**Attention** Pour garantir les performances EMC spécifiées, utilisez ce produit uniquement avec des câbles et accessoires blindés.

**Attention** Ce produit risque de devenir plus sensible aux perturbations électromagnétiques dans son environnement de fonctionnement quand des fils de test sont attachés ou quand il est connecté à un objet de test.

**Attention** Des émissions excédant les exigences réglementaires risquent de se produire lorsque ce produit est connecté à un objet de test.

**Attention** Les changements ou modifications non approuvés expressément par National Instruments pourraient priver l'utilisateur de son droit d'utiliser le matériel conformément aux règles locales applicables.

#### **Décompression**

Les périphériques NI USB-6008/6009 sont livrés dans un emballage antistatique pour éviter les décharges électrostatiques (ESD). Les ESD peuvent endommager plusieurs composants du périphérique.

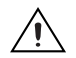

**Attention** Ne touchez *jamais* les broches exposées des connecteurs.

Pour éviter tout dommage causé par des décharges électrostatiques lors de la manipulation du périphérique, prenez les précautions suivantes :

- Reliez-vous à la masse à l'aide d'un ruban de mise à la terre ou en touchant un objet mis à la masse.
- Mettez l'emballage antistatique en contact avec une partie métallique du châssis de votre ordinateur avant de retirer le périphérique de son emballage.

Sortez le périphérique de son emballage et examinez-le pour repérer tout composant déconnecté ou tout autre signe d'endommagement. Contactez NI si le périphérique apparaît endommagé d'une façon quelconque. N'installez pas un périphérique endommagé sur votre ordinateur ou châssis.

Conservez le périphérique dans son emballage antistatique lorsque vous ne l'utilisez pas.

## **Configuration des périphériques NI USB-6008/6009**

Effectuez les étapes suivantes pour démarrer avec vos périphériques NI USB-6008/6009.

**Remarque** Pour obtenir des informations relatives au support des systèmes d'exploitation autres que Windows, reportez-vous au document *Getting Started with NI-DAQmx Base for Linux and Mac OS X Users*, disponible sur ni.com/manuals.

- 1. Installez le logiciel d'application (le cas échéant), en suivant les instructions d'installation fournies avec le logiciel.
- 2. Installez NI-DAQmx<sup>1</sup>.

 $\mathbb N$ 

 $\mathbb{N}$ 

**Remarque** Le logiciel NI-DAQmx est inclus sur le disque livré avec votre kit et disponible pour téléchargement sur ni.com/support. La documentation du logiciel NI-DAQmx est disponible après installation, à partir de **Démarrer»Tous les programmes»National Instruments»NI-DAQ**. De la documentation supplémentaire est disponible sur ni.com/manuals.

3. Installez les connecteurs de type bornier à vis de 16 contacts en les insérant dans les jack de connexion, comme l'indique la Figure 2.

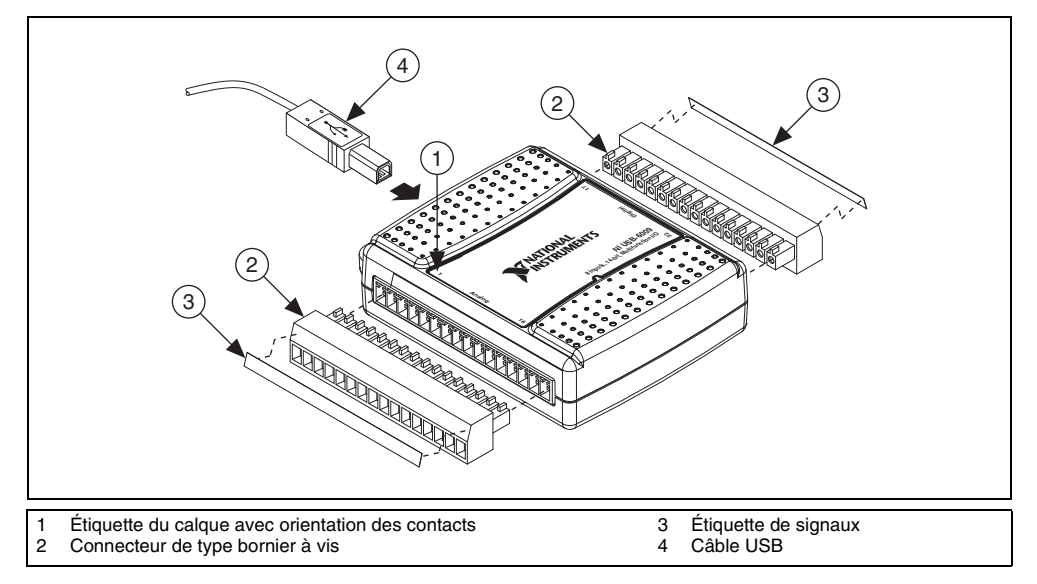

**Figure 2.** Diagramme d'application des étiquettes de signaux

<sup>&</sup>lt;sup>1</sup> Les périphériques NI USB-6008/6009 sont supportés par NI-DAQmx 7.5 et versions ultérieures.

4. Collez les étiquettes de signaux fournies aux connecteurs de type bornier à vis. Vous pouvez choisir des étiquettes ayant des numéros de broches, des noms de signaux ou des étiquettes vierges, comme l'indique la Figure 3. Choisissez l'étiquette correcte, alignez-la aux borniers imprimés qui se trouvent sur la face supérieure de votre périphérique puis appliquez l'étiquette, comme le montre la Figure 2.

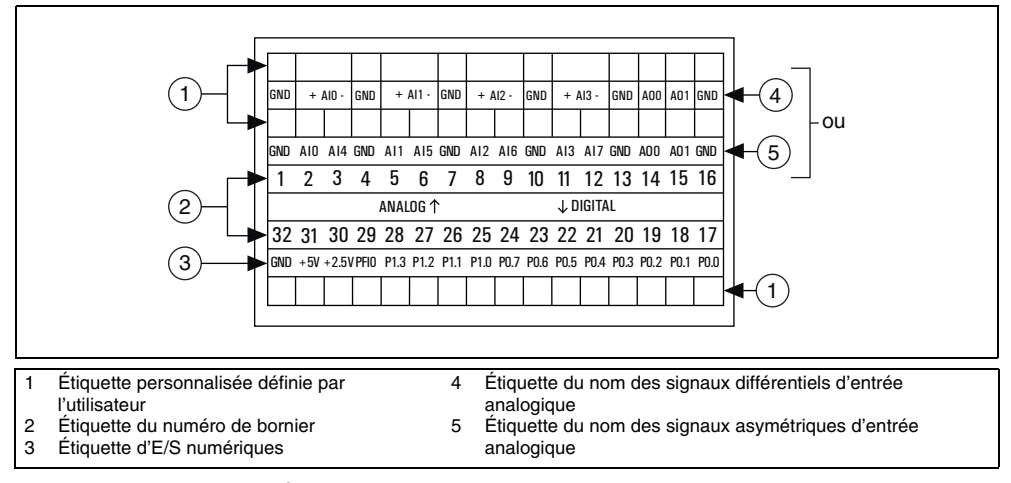

**Figure 3.** Étiquettes de signaux des périphériques NI USB-6008/6009

**Remarque** Une fois que vous avez étiqueté les connecteurs de type bornier à vis, vous ne devez les insérer que dans les jack de connexion correspondants, comme l'indique l'étiquette du calque située sur le périphérique.

- 5. Branchez l'une des extrémités du câble USB aux NI USB-6008/6009 et l'autre extrémité à un port USB disponible sur votre ordinateur.
- 6. Double-cliquez sur l'icône **Measurement & Automation**, représentée à gauche, située sur le bureau pour ouvrir Measurement & Automation Explorer (MAX).
- 7. Développez **Système»Périphériques et interfaces** et vérifiez que les NI USB-6008/6009 sont listés. Si votre périphérique n'apparaît pas, appuyez sur <F5> pour rafraîchir l'affichage dans MAX. Si votre périphérique n'est toujours pas reconnu, reportez-vous à la page ni. com/ support/daqmx pour obtenir des informations de dépannage.
- 8. Effectuez un auto-test sur votre périphérique dans MAX, en cliquant avec le bouton droit sur **NI USB-600***x* puis sélectionnez **Auto-test**. L'auto-test effectue un test rapide pour confirmer que le périphérique est correctement installé. Au terme de l'auto-test, un message s'affiche, indiquant si la vérification s'est déroulée sans problème ou si une erreur a eu lieu. Si une erreur s'est produite, reportez-vous à ni.com/support/daqmx.

 $\mathbb{N}$ 

Ж

**Attention** Pour garantir les performances EMC spécifiées, utilisez ce produit uniquement avec des câbles et accessoires blindés.

9. Connectez les fils (16 à 28 AWG) d'un câble blindé, multiconducteur aux borniers à vis en enlevant l'isolation sur une longueur de 6,35 mm (0,25 pouces), en insérant les fils aux borniers à vis, puis en ressérant fermement les vis au couple de 0,22–0,25 N · m (2,0–2,2 livres-pouces) avec un tournevis à lame plate. Reportez-vous à la Figure 6 pour obtenir le brochage des NI USB 6008/6009.

Si vous utilisez un câble blindé, connectez le blindage du câble à un terminal GND à proximité.

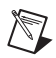

**Remarque** Pour obtenir des informations sur les capteurs, reportez-vous à ni.com/sensors. Pour en savoir plus sur les capteurs intelligents TEDS IEEE 1451.4, consultez ni.com/teds.

10. Effectuez un auto-test dans MAX, en cliquant avec le bouton droit sur **NI USB-600***x* puis sélectionnez **Auto-test**.

Cliquez sur **Démarrer** pour tester les fonctions du périphérique ou sur **Aide** pour obtenir des instructions d'utilisation. Cliquez sur **Fermer** pour quitter les panneaux de test.

#### **Utilisation des périphériques NI USB-6008/6009 dans une application**

Vous pouvez utiliser l'Assistant DAQ depuis de nombreux programmes logiciels d'application de NI afin de configurer des voies virtuelles et de mesure. Le Tableau 2 répertorie les emplacements du tutoriel de l'Assistant DAQ pour les applications NI.

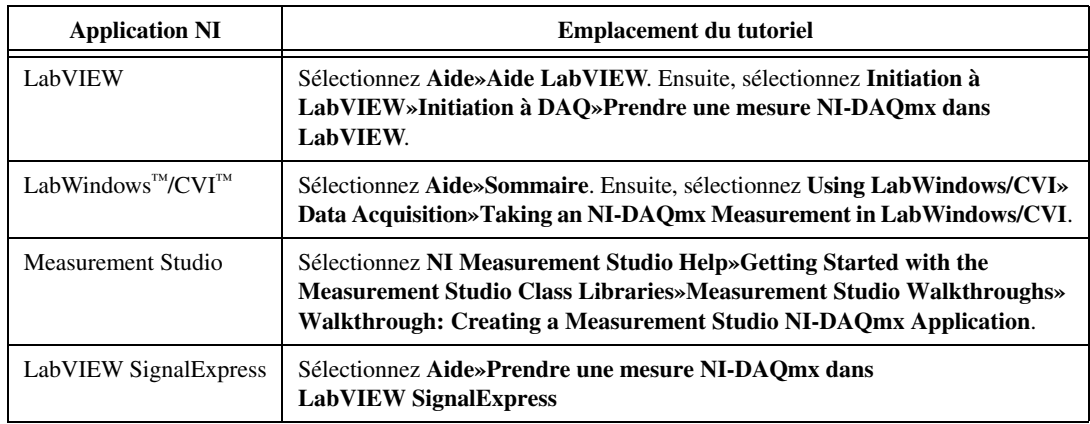

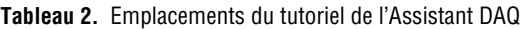

Reportez-vous à la section *Et maintenant ?* pour obtenir des informations relatives aux exemples de programmation pour NI-DAQmx et NI-DAQmx Base.

## **Fonctionnalités**

Les périphériques NI USB-6008/6009 disposent d'un connecteur USB, de maintien de câble USB, de deux connecteurs de type bornier à vis pour les E/S ainsi que d'un indicateur LED, comme l'indique la Figure 4.

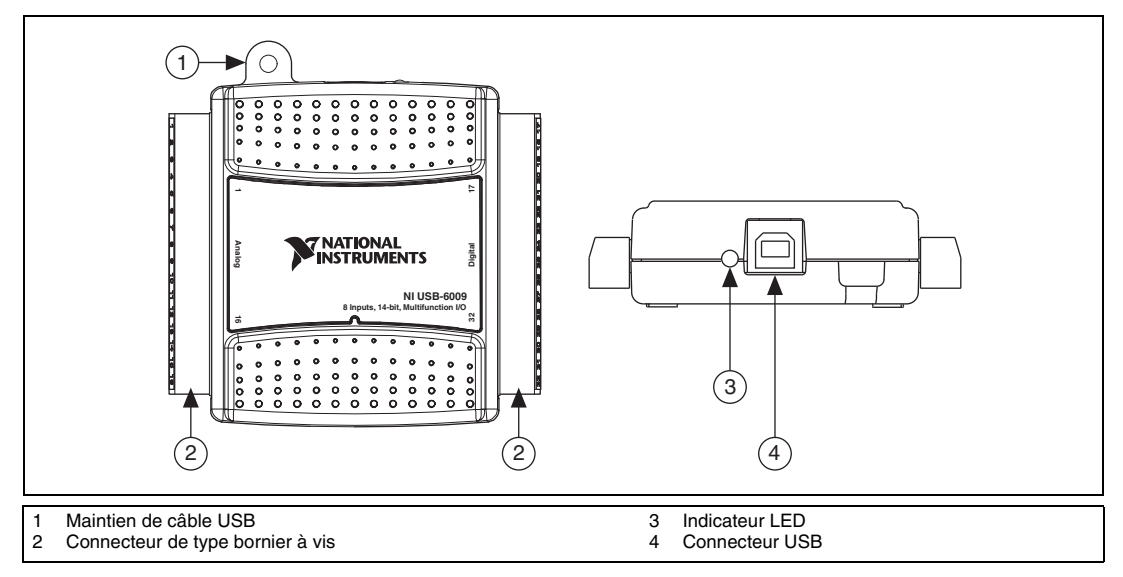

**Figure 4.** Vues du haut et de l'arrière des périphériques NI USB-6008/6009

## **Connecteur USB et maintien de câble USB**

Les périphériques NI USB-6008/6009 disposent d'un connecteur USB pour une interface USB pleine vitesse. Vous pouvez maintenir le câble USB en enfilant une attache dans la bague de maintien du câble puis en ressérant autour un câble USB en forme de boucle, comme l'indique la Figure 5.

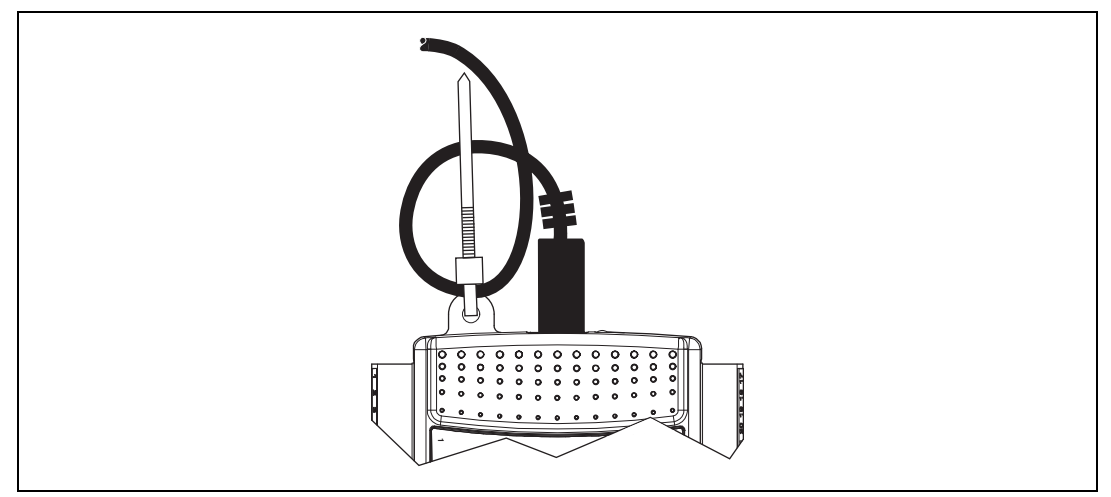

**Figure 5.** Maintien des périphériques NI USB-6008/6009

#### **Indicateur LED**

Les périphériques NI-USB 6008/6009 disposent d'un indicateur LED vert qui indique l'état du périphérique, comme le montre le Tableau 3. Lorsque le périphérique est connecté à un port USB, la LED clignote pour indiquer que le périphérique est initialisé et alimenté par la connexion.

| Statut de la LED            | Statut du périphérique                                                                                                    |
|-----------------------------|----------------------------------------------------------------------------------------------------|
| Non allumée                 | Périphérique non connecté ou arrêté                                                                                                    |
| Allumée, ne<br>clignote pas | Périphérique connecté mais non initialisé, ou ordinateur en mode veille.<br>Pour que le périphérique soit reconnu, il doit être connecté à un ordinateur ayant<br>NI-DAQmx installé. |
| Clignote une fois           | Fonctionne normalement                                                                                                    |

**Tableau 3.** Statut de la LED et du périphérique

#### **Connecteurs de type bornier à vis**

Les périphériques NI USB-6008/6009 sont livrés avec un connecteur de type bornier à vis amovible pour les signaux analogiques et un pour les signaux numériques. Ces connecteurs de type bornier à vis offrent 16 connexions qui utilisent des fils 16–28 AWG. Reportez-vous à l'étape 4 de la section *Configuration des périphériques NI USB-6008/6009* pour obtenir des informations relatives à la sélection d'étiquettes pour les connecteurs de type bornier à vis. Reportez-vous à la section *Description du brochage et des signaux* pour obtenir la description du brochage et des signaux du périphérique.

Vous pouvez commander des connecteurs et étiquettes supplémentaires pour votre périphérique. Reportez-vous à la section *Câbles et accessoires* pour obtenir des informations.

#### **Firmware**

Le firmware des NI USB-6008/6009 se rafraîchit dès lors que les périphériques sont connectés à un ordinateur ayant NI-DAQmx. NI-DAQmx charge automatiquement la version du firmware compatible avec le périphérique. La version du firmware peut être mise à jour dès qu'une nouvelle version de NI-DAQmx est publiée.

## **Câbles et accessoires**

Le Tableau 4 contient des informations sur les câbles et accessoires disponibles pour les périphériques NI USB-6008/6009. Pour obtenir une liste complète des accessoires et demander des informations, reportez-vous à la section Prix de la page produits du NI USB-6008 ou NI USB-6009 sur ni.com.

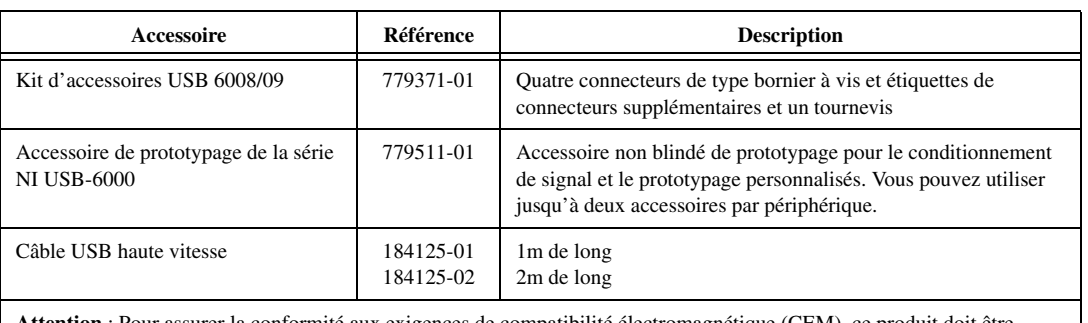

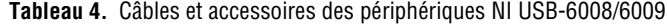

**Attention** : Pour assurer la conformité aux exigences de compatibilité électromagnétique (CEM), ce produit doit être connecté par des câbles et des accessoires blindés. Si des câbles ou des accessoires non blindés sont utilisés, les spécifications EMC ne sont plus garanties, sauf si tous les câbles et/ou accessoires non blindés sont installés dans une enceinte blindée dotée de ports d'entrée/sortie blindés correctement conçus.

#### **Description du brochage et des signaux**

La Figure 6 montre le brochage des périphériques NI USB-6008/6009. Les noms de signaux d'entrée analogique sont répertoriés comme noms d'entrée analogique (AI) asymétrique, AI *x*, suivis du nom de l'entrée analogique différentielle, (AI *x*+/–). Reportez-vous au Tableau 5 pour obtenir une description détaillée de chaque signal.

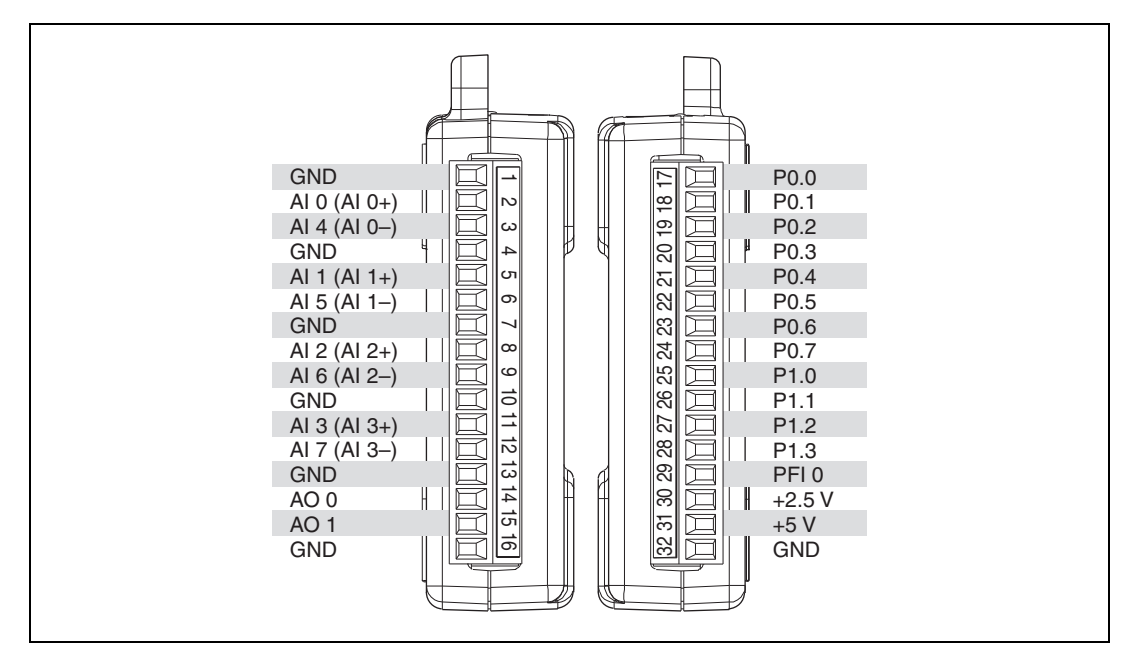

**Figure 6.** Brochage des périphériques NI USB-6008/6009

NI USB-6008/6009 Guide de l'utilisateur et spécifications 10 ni.com

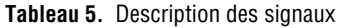

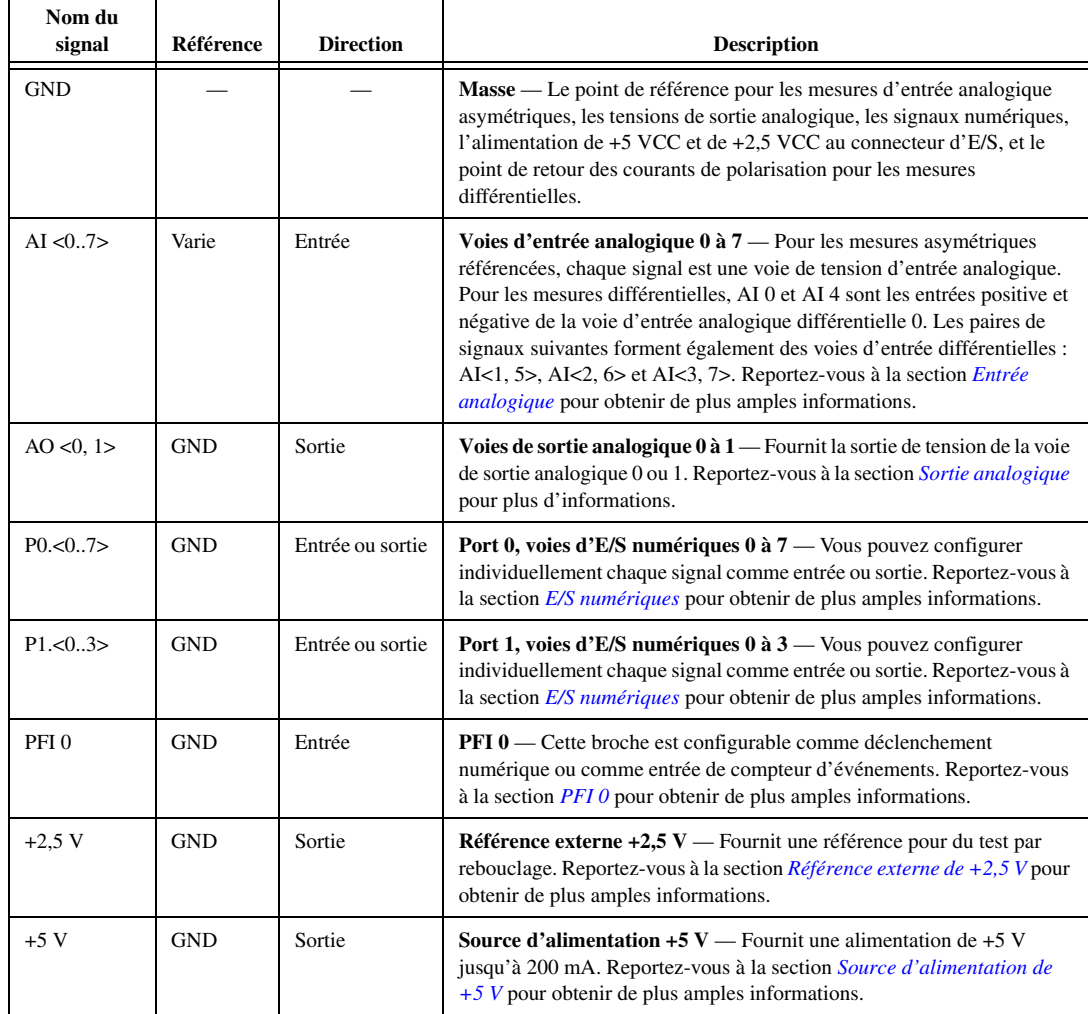

© National Instruments 11 NI USB-6008/6009 Guide de l'utilisateur et spécifications

#### **Entrée analogique**

Les périphériques NI USB-6008/6009 disposent de huit voies d'entrée analogique que vous pouvez utiliser pour effectuer quatre mesures d'entrée analogique différentielles ou huit mesures d'entrée analogique asymétriques.

La Figure 7 illustre le circuit d'entrée analogique des périphériques NI USB-6008/6009.

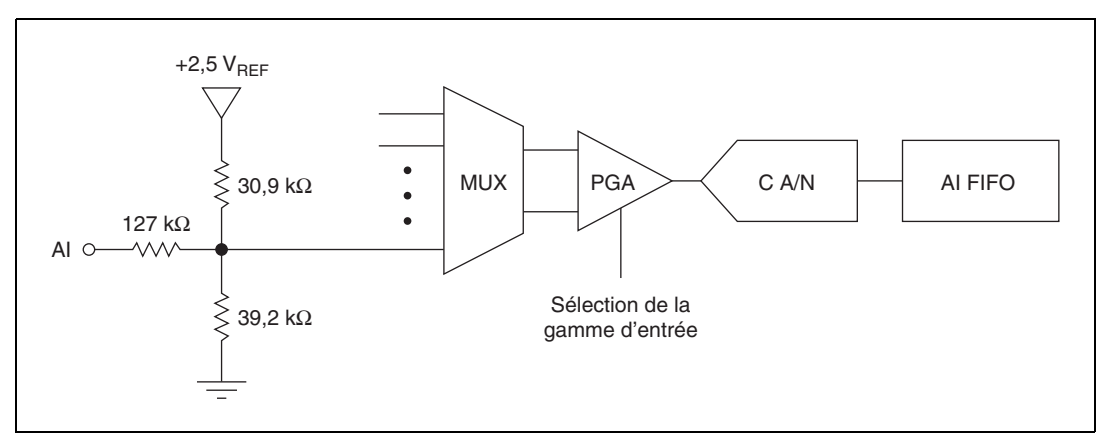

**Figure 7.** Circuit d'entrée analogique des périphériques NI USB-6008/6009

Les principaux blocs qui composent le circuit d'entrée analogique des périphériques NI USB-6008/6009 sont les suivants :

- **MUX** Les périphériques NI USB-6008/6009 disposent d'un convertisseur analogique/numérique (C A/N). Le multiplexeur (MUX) assure le routage d'une voie AI à la fois vers le PGA.
- **PGA** L'amplificateur de gain programmable fournit des gains d'entrée de 1, 2, 4, 5, 8, 10, 16 ou 20 lorsqu'il est configuré pour effectuer des mesures différentielles et un gain de 1 lorsqu'il est configuré pour des mesures asymétriques. Le gain PGA est automatiquement calculé sur la base de la gamme de tension sélectionnée dans l'application de mesure.
- **C A/N** Le convertisseur analogique/numérique (C A/N) numérise le signal AI en convertissant la tension analogique en code numérique.
- **AI FIFO** Les périphériques NI USB-6008/6009 peuvent effectuer des conversions analogiques/numériques simples et multiples d'un nombre fixe ou infini d'échantillons. Un buffer FIFO (First-In-First-Out) contient les données durant les acquisitions AI pour assurer qu'aucune donnée n'est perdue.

#### **Modes d'entrée analogique et sources de signaux**

Vous pouvez configurer les voies AI des périphériques NI USB-6008/6009 pour effectuer des mesures asymétriques différentielles ou référencées (RSE). Le Tableau 6 synthétise le(s) mode(s) d'entrée analogique recommandé(s) pour les sources de signaux flottantes et celles référencées à la masse. Reportez-vous au Tableau 5 afin d'obtenir des informations complémentaires sur les connexions d'E/S pour des mesures asymétriques ou différentielles.

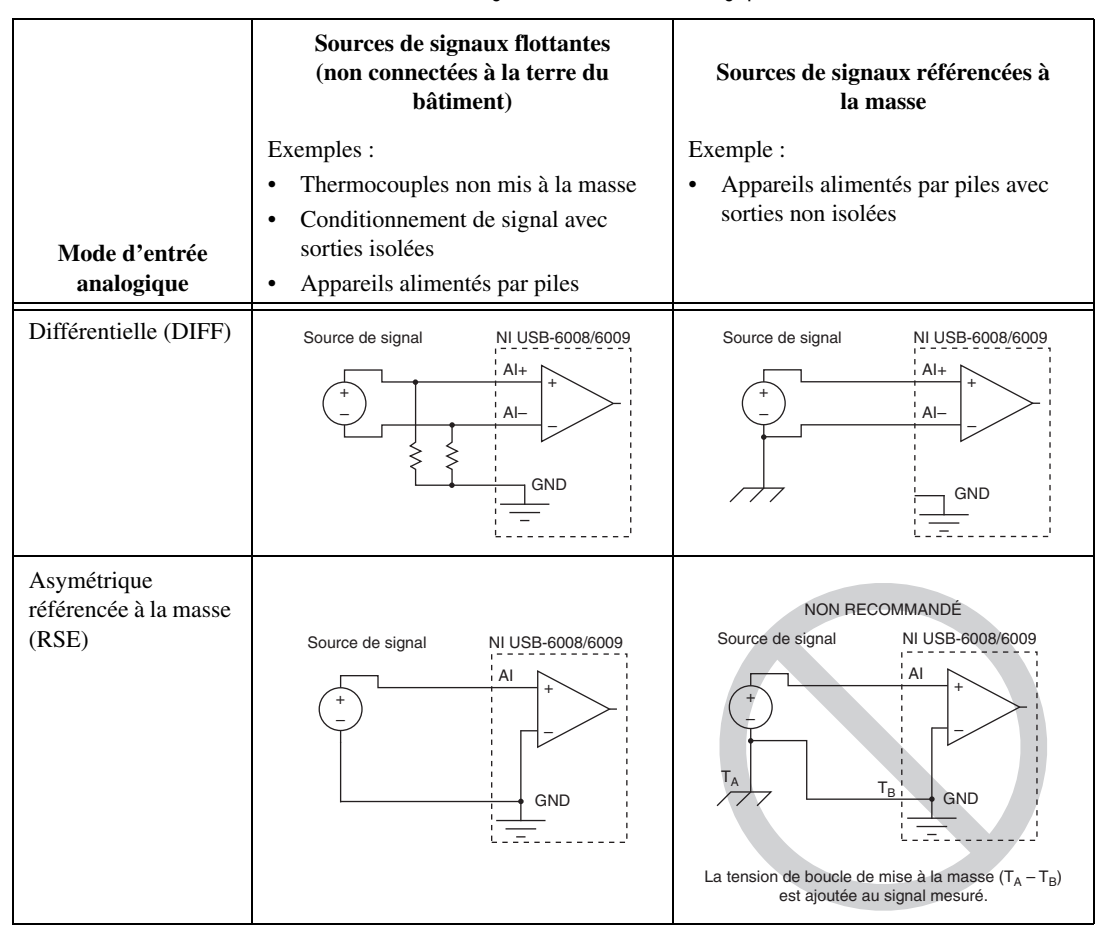

**Tableau 6.** Configuration de l'entrée analogique

#### **Sources de signaux flottantes**

Une source de signal flottante n'est pas connectée à la terre du bâtiment, mais dispose d'un point de référence à la masse isolé. Quelques exemples de sources de signaux flottantes sont les sorties de transformateurs, les thermocouples, les appareils alimentés par piles, les isolateurs optiques et les amplificateurs d'isolement. Un instrument ou un périphérique qui possède une sortie isolée est une source de signal flottante.

Pour plus d'informations, reportez-vous au document *Field Wiring and Noise Considerations for Analog Signals* sur NI Developer Zone. Pour accédez à ce document, allez sur ni.com/frinfo et entrez l'info-code rdfwn3.

#### **À quel moment utiliser des connexions différentielles avec des sources de signaux flottantes ?**

Utilisez des connexions d'entrée DIFF pour toute voie répondant à l'une des conditions suivantes :

- Votre application nécessite des gammes d'entrée autres que ±10 V.
- Le signal en entrée est faible et nécessite une plus grande précision.
- Les fils conducteurs connectant le signal au périphérique sont supérieurs à 3 m (10 pieds).

- Le signal en entrée nécessite un point de référence à la masse ou un signal renvoyé séparé.
- Les fils conducteurs des signaux passent dans des environnements bruyants.
- Deux voies d'entrée analogique, AI+ et AI–, sont disponibles pour le signal.

Les connexions de signaux DIFF réduisent le bruit capté et augmentent la réjection du bruit de mode commun. Les connexions de signaux DIFF permettent également aux signaux d'entrée de flotter dans la tension de fonctionnement du périphérique.

Reportez-vous à la section *Prise de mesures différentielles* pour obtenir de plus amples informations sur les connexions différentielles.

#### **À quel moment utiliser des connexions asymétriques référencées (RSE) avec des sources de signaux flottantes ?**

N'utilisez des connexions d'entrée RSE que si le signal en entrée répond aux conditions suivantes :

- Le signal en entrée peut partager un point de référence commun, GND, avec d'autres signaux utilisant le mode RSE.
- Votre application permet l'utilisation de la gamme d'entrée de  $\pm 10$  V.
- Les fils conducteurs connectant le signal au périphérique sont inférieurs à 3 m (10 pieds).

Les connexions d'entrée DIFF sont recommandées afin de maximiser l'intégrité du signal pour tout signal d'entrée ne répondant pas aux conditions ci-dessus.

Dans les modes asymétriques, davantage de bruit électrostatique et magnétique s'ajoute aux connexions de signaux que dans des configurations DIFF. Le couplage est le résultat de différences dans le chemin du signal. Le couplage magnétique est proportionnel à la zone entre les deux conducteurs de signaux. Le couplage électrique est fonction de la différence de champ électrique existante entre les deux conducteurs.

Avec ce type de connexion, le PGA rejette aussi bien le bruit de mode commun dans le signal que la différence potentielle de masse entre la source du signal et la masse du périphérique.

Reportez-vous à la section *Prise de mesures asymétriques référencées* pour obtenir de plus amples informations sur les connexions RSE.

#### **Sources de signaux référencées à la masse**

Une source de signal référencée à la masse est une source connectée à la terre d'un bâtiment. Elle est déjà connectée au même point de masse que le périphérique, en supposant que l'ordinateur soit branché au même système d'alimentation que la source. Les sorties non isolées d'instruments et de périphériques, qui se branchent au système d'alimentation d'un bâtiment, font partie de cette catégorie.

La différence de potentiel de masse entre deux instruments connectés au même système d'alimentation d'un bâtiment est généralement comprise entre 1 et 100 mV, mais elle peut être bien plus élevée si les circuits de distribution d'alimentation sont incorrectement connectés. Si une source de signal mise à la masse n'est pas mesurée correctement, la différence peut causer une erreur de mesure. Veuillez suivre les instructions de connexion pour les sources de signaux mises à la masse afin d'éliminer cette différence potentielle de masse du signal mesuré.

Pour plus d'informations, reportez-vous au document *Field Wiring and Noise Considerations for Analog Signals* sur NI Developer Zone. Pour accédez à ce document, allez sur ni.com/frinfo et entrez l'info-code rdfwn3.

#### **À quel moment utiliser des connexions différentielles avec des sources de signaux référencées à la masse ?**

Utilisez des connexions d'entrée DIFF pour toute voie répondant à l'une des conditions suivantes :

- Votre application nécessite des gammes d'entrée autres que ±10 V.
- Le signal en entrée est faible et nécessite une plus grande précision.
- Les fils conducteurs connectant le signal au périphérique sont supérieurs à 3 m (10 pieds).
- Le signal en entrée nécessite un point de référence à la masse ou un signal renvoyé séparé.
- Les fils conducteurs des signaux passent dans des environnements bruyants.
- Deux voies d'entrée analogique, AI+ et AI–, sont disponibles pour le signal.

Les connexions de signaux DIFF réduisent le bruit capté et augmentent la réjection du bruit de mode commun. Les connexions de signaux DIFF permettent également aux signaux d'entrée de flotter dans la tension de fonctionnement du périphérique.

Reportez-vous à la section *Prise de mesures différentielles* pour obtenir de plus amples informations sur les connexions différentielles.

#### **À quel moment utiliser des connexions asymétriques référencées (RSE) avec des sources de signaux référencées à la masse ?**

N'utilisez *pas* de connexions RSE avec des sources de signaux référencées à la masse. Utilisez plutôt des connexions différentielles.

Comme l'indique la cellule inférieure de droite du Tableau 6, une différence potentielle entre GND et la masse du capteur peut exister. En mode RSE, cette boucle de mise à la masse provoque des erreurs de mesure.

#### **Prise de mesures différentielles**

Pour les signaux différentiels, connectez le fil conducteur positif du signal au terminal AI+ et le fil conducteur négatif au terminal AI–.

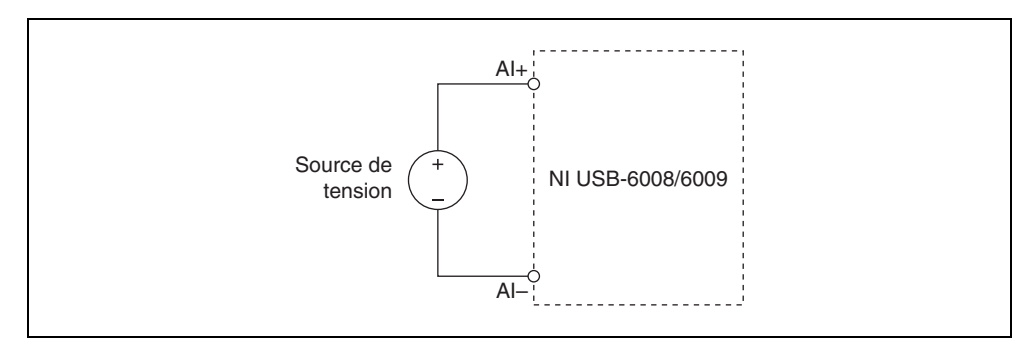

**Figure 8.** Connexion d'un signal de tension différentiel

Le mode d'entrée différentiel peut mesurer des signaux de ±20 V dans la gamme de ±20 V. Cependant, la tension maximale de n'importe quelle broche est de  $\pm 10$  V par rapport à GND. Par exemple, si AI 1 est de +10 V et AI 5 de –10 V, la mesure renvoyée par le périphérique est donc de +20 V.

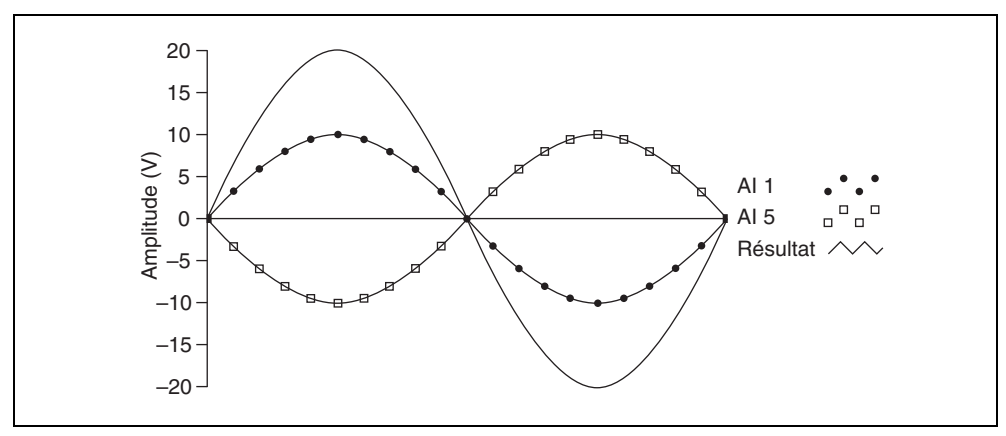

**Figure 9.** Exemple d'une mesure différentielle de 20 V

La connexion d'un signal supérieur à ±10 V sur l'une des broches entraîne une sortie écrêtée.

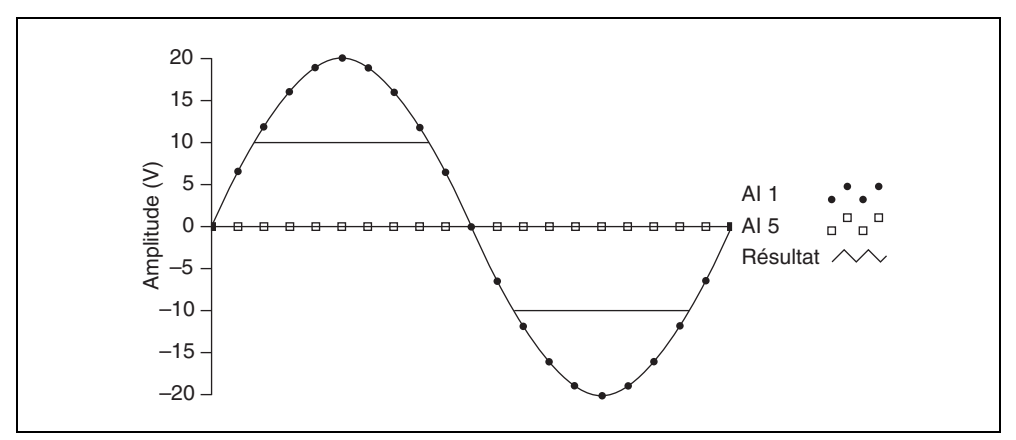

**Figure 10.** Excéder ±10 V sur une AI renvoie une sortie écrêtée

#### **Prise de mesures asymétriques référencées**

Pour connecter des signaux de tension asymétriques référencés (RSE) aux périphériques NI USB-6008/6009, connectez le signal de tension positif à un terminal AI et le signal mis à la masse à un terminal GND, comme l'indique la Figure 11.

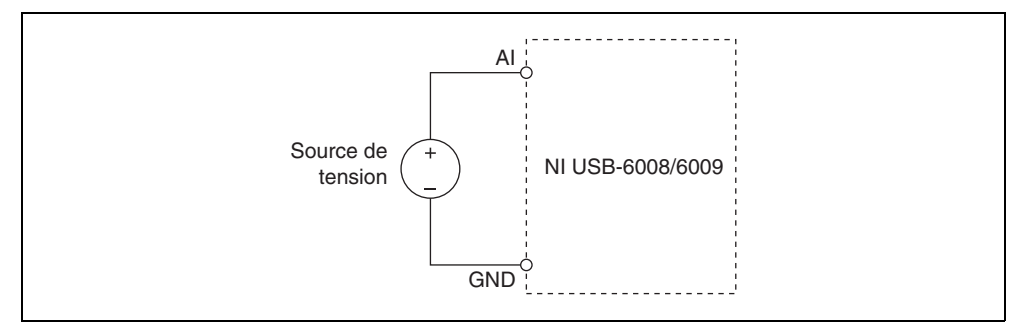

**Figure 11.** Connexion d'un signal de tension asymétrique référencé

NI USB-6008/6009 Guide de l'utilisateur et spécifications 16 ni.com

Lorsqu'aucun signal n'est connecté au terminal d'entrée analogique, le diviseur de résistance interne peut entraîner le terminal à flotter à approximativement 1,4 V quand le terminal d'entrée analogique est configuré en mode RSE. Ce comportement est normal et n'affecte pas la mesure quand un signal est connecté.

#### **Déclenchement numérique**

Vous pouvez configurer PFI 0 comme entrée de déclenchement numérique pour des tâches d'entrée analogique. Reportez-vous à la section *Utilisation de PFI 0 comme déclenchement numérique* pour obtenir de plus amples informations.

#### **Sortie analogique**

Les périphériques NI USB-6008/6009 disposent de deux voies de sortie analogique indépendantes qui peuvent générer des tensions de sortie comprises entre 0 et 5 V. Toutes les mises à jour de voies de sortie analogique sont cadencées par logiciel. GND est le signal de référence à la masse pour les voies de sortie analogique.

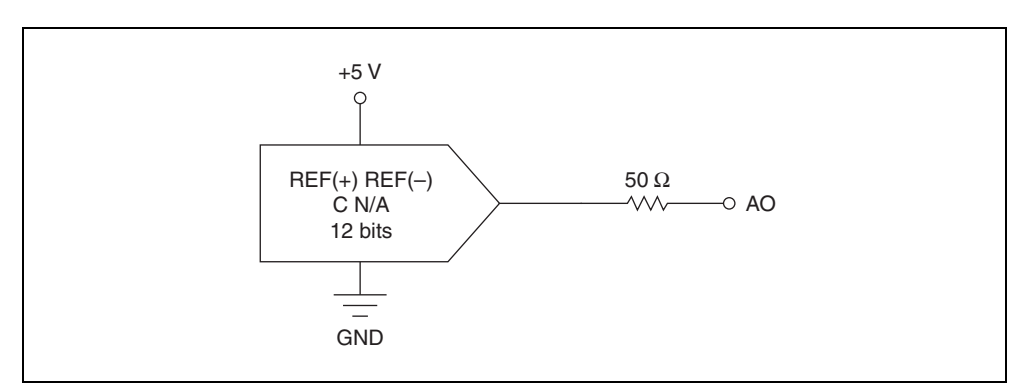

La Figure 12 illustre le circuit d'une voie de sortie analogique des périphériques NI USB-6008/6009.

**Figure 12.** Circuit d'une voie de sortie analogique

Le principal bloc qui compose le circuit de sortie analogique des périphériques NI USB-6008/6009 est le convertisseur numérique/analogique (C N/A), qui convertit des codes numériques en tensions analogiques. Il existe un C N/A pour chaque ligne de sortie analogique.

#### **Connexion de charges de sortie analogique**

Pour connecter des charges aux périphériques NI USB-6008/6009, connectez le fil conducteur positif de la charge au terminal AO et connectez la masse de la charge à un terminal GND, comme l'indique la Figure 13.

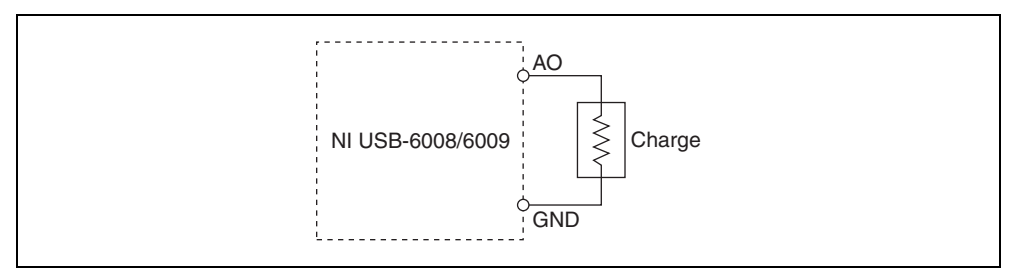

**Figure 13.** Connexion d'une charge

© National Instruments 17 NI USB-6008/6009 Guide de l'utilisateur et spécifications

#### **Minimisation des impulsions transitoires sur le signal de sortie**

Lors de l'utilisation d'un C N/A pour générer un signal, il est possible d'observer des impulsions transitoires sur le signal de sortie. Ces impulsions transitoires sont normales ; quand un C N/A passe d'une tension à une autre, il produit des impulsions transitoires dues à la libération de charges. Les impulsions transitoires les plus importantes se produisent quand le bit le plus significatif du code du C N/A change. Vous pouvez construire un filtre passe-bas afin de supprimer certaines impulsions transitoires, selon la fréquence et la nature du signal en sortie. Pour obtenir des informations complémentaires sur la minimisation des impulsions transitoires, reportez-vous au document de la Base de connaissances *Reducing Glitches on the Analog Output of MIO DAQ Devices*. Pour accédez à ce document, allez sur ni.com/frinfo et entrez l'info-code exszek.

## **E/S numériques**

Les périphériques NI USB-6008/6009 disposent de 12 lignes numériques sur deux ports. Le Port 0 possède huit lignes, P0.<0..7>, et le Port 1 en possède 4, P1.<0..3>. GND est le signal référencé à la masse pour les ports d'E/S numériques. Vous pouvez programmer individuellement toutes les lignes comme entrées ou sorties.

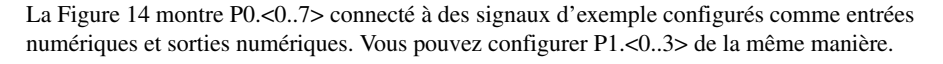

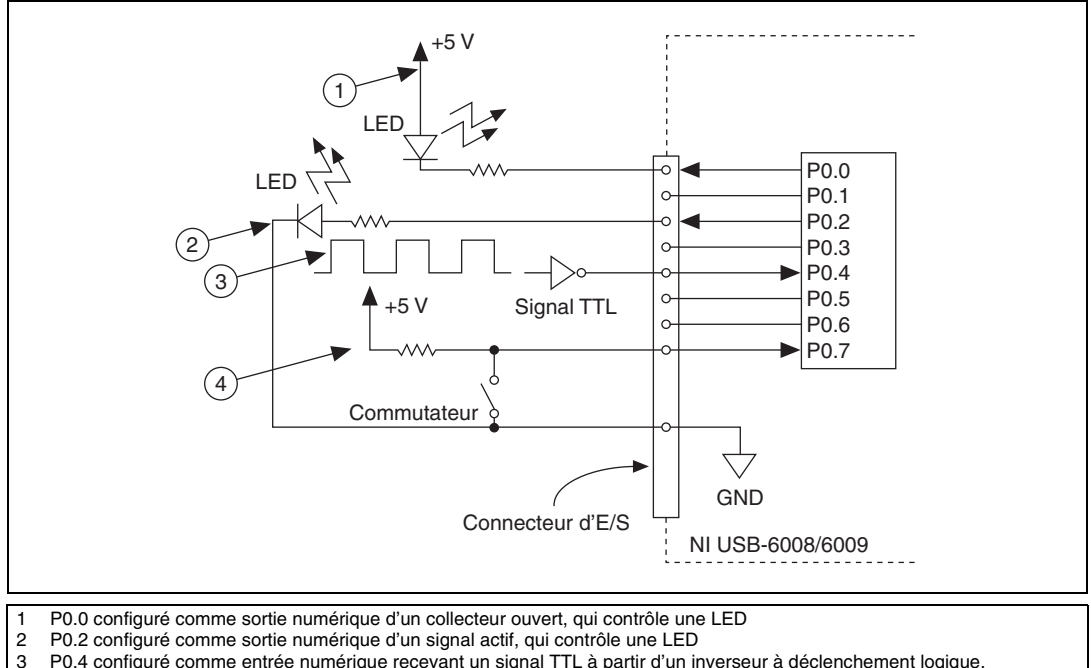

3 P0.4 configuré comme entrée numérique recevant un signal TTL à partir d'un inverseur à déclenchement logique.

4 P0.7 configuré comme entrée numérique recevant un signal de 0 V ou de 5 V à partir d'un commutateur

**Figure 14.** Exemple de connexion d'une charge

**Attention** Le dépassement des spécifications de tension maximale en entrée ou en sortie, listées à la section *Spécifications*, peut endommager le périphérique ainsi que l'ordinateur. National Instruments *ne* peut être tenu responsable de tout dommage résultant de telles connexions de signaux.

NI USB-6008/6009 Guide de l'utilisateur et spécifications 18 ni.com

#### **Informations sur le courant émis/absorbé**

La configuration par défaut des ports d'E/S numériques des périphériques NI USB-6008/6009 est en mode collecteur ouvert, ce qui permet des opérations de 5 V, avec une résistance de pull-up embarquée de 4,7 kΩ. Une résistance de pull-up externe fournie par l'utilisateur, peut être ajoutée pour augmenter le courant source jusqu'à 8,5 mA par ligne, comme l'indique la Figure 15.<sup>1</sup>

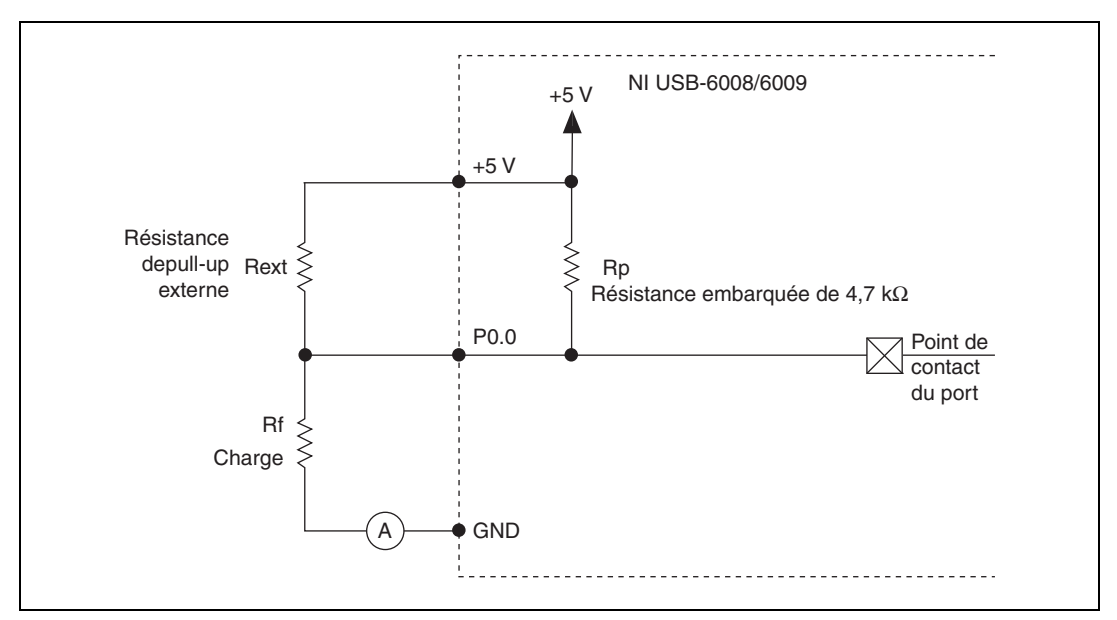

**Figure 15.** Exemple de connexion d'une résistance externe fournie par l'utilisateur

Les ports du périphérique NI USB-6009 peuvent aussi être configurés comme signaux actifs en utilisant l'API NI-DAQmx, ce qui permet des opérations de 3,3 V avec une limite de courant émis/absorbé de ±8,5 mA. Pour obtenir des informations complémentaires sur la manière de définir la configuration DIO, reportez-vous au document de la Base de connaissances, *Configuring NI Devices to be Open-Drain (Open Collector) or Push-Pull (Active Drive)*. Pour accédez à ce document, allez sur ni.com/frinfo et entrez l'info-code ex52p.

Effectuez les étapes suivantes pour déterminer la valeur de la résistance de pull-up fournie par l'utilisateur :

- 1. Placez un ampèremètre en série avec la charge.
- 2. Placez une résistance variable entre la ligne de sortie numérique et l'alimentation de +5 V.
- 3. Définissez P0.0 à haut.
- 4. Ajustez la résistance variable jusqu'à ce que le courant de l'ampèremètre affiche le courant prévu. Le courant prévu doit être inférieur à 8,5 mA.
- 5. Supprimez l'ampèremètre et la résistance variable de votre circuit.
- 6. Mesurez la résistance de la résistance variable. La résistance mesurée est la valeur optimale de la résistance de pull-up.

<sup>1</sup>Ce document utilise les conventions de nom NI-DAQmx. 'Open-drain' est appelé collecteur ouvert et 'push-pull' est appelé signal actif.

- 7. Sélectionnez une valeur de résistance statique pour votre résistance de pull-up, qui soit supérieure ou égale à la résistance optimale.
- 8. Reconnectez le circuit de charge et la résistance de pull-up.

#### **Protection des E/S**

Pour protéger les périphériques NI USB-6008/6009 contre les surtensions, les sous-tensions, les sur-intensités ainsi que les événements ESD, il est préférable d'éviter ces défaillances en respectant les règles suivantes :

- Si vous configurez une ligne DIO comme sortie, ne la connectez *pas* à une source de signal externe, un signal mis à la masse ou un bloc d'alimentation.
- Si vous configurez une ligne DIO comme sortie, il est important de comprendre les exigences de courant de la charge connectée à ces signaux. Ne dépassez *pas* les limites de sortie de courant du périphérique d'acquisition de données.

National Instruments dispose de plusieurs solutions de conditionnement de signaux pour des applications numériques nécessitant un courant élevé.

- Si vous configurez une ligne DIO comme entrée, ne la faites *pas* fonctionner avec des tensions en-dehors de sa gamme de fonctionnement normale. Les lignes DIO ont une gamme de fonctionnement plus petite que celle des signaux AI.
- Manipulez le périphérique DAQ comme vous le feriez avec tout autre périphérique sensible à l'électricité statique. Mettez toujours l'équipement à la masse lorsque vous manipulez votre périphérique d'acquisition de données ou que vous le connectez, et assurez-vous d'être vous-même relié à la masse.

### **États au démarrage**

Au démarrage et à la réinitialisation du système, le matériel définit toutes les lignes DIO comme des entrées de haute impédance. Le périphérique DAQ ne positionne pas le signal à un état haut ou bas. Chaque ligne a une faible résistance de pull-up qui lui est connectée.

#### **DIO statiques**

Chacune des lignes DIO des NI USB-6008/6009 peut être utilisée comme ligne d'entrée numérique (DI) ou de sortie numérique (DO) statique. Vous pouvez utiliser des lignes DIO statiques pour surveiller et contrôler des signaux numériques. Tous les échantillons de lignes DI statiques et les mises à jour de lignes DO sont cadencés par logiciel.

#### **PFI 0**

PFI 0 est configurable comme entrée de déclenchement numérique ou comme entrée de compteur d'événements.

#### **Utilisation de PFI 0 comme déclenchement numérique**

Lorsqu'une tâche d'entrée analogique est définie, vous pouvez configurer PFI 0 comme entrée de déclenchement numérique. Lorsque le déclenchement numérique est activé, la tâche AI attend un front montant ou descendant sur PFI 0 avant de démarrer l'acquisition. Pour utiliser le déclenchement de démarrage (ai/StartTrigger) avec une source numérique, spécifiez PFI 0 comme source, puis sélectionnez un front montant ou descendant.

#### **Utilisation de PFI 0 comme compteur d**'**événements**

Vous pouvez configurer PFI 0 comme source de comptage de fronts numériques. Avec ce mode, les événements de front descendant sont comptés avec un compteur 32 bits. Pour obtenir de plus amples informations concernant les contraintes de cadencement d'événements, reportez-vous à la section *Spécifications*.

## **Référence externe et source d**'**alimentation**

Les périphériques NI USB-6008/6009 créent une référence externe et fournissent une source d'alimentation. Toutes les tensions sont relatives à la masse (GND).

#### **Référence externe de +2,5 V**

Les périphériques NI USB-6008/6009 créent une source de tension de référence à haut degré de pureté pour le C A/N, en utilisant un régulateur multi-états, un amplificateur et un filtre. Vous pouvez utiliser la tension de référence de +2,5 V résultante comme signal pour effectuer un auto-test.

#### **Source d'alimentation de +5 V**

Les périphériques NI USB-6008/6009 fournissent une sortie de 5 V, 200 mA. Vous pouvez utiliser cette source pour alimenter des composants externes.

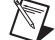

**Remarque** Quand le périphérique est arrêté en USB, la sortie est désactivée.

## **Spécifications**

Les spécifications suivantes sont typiques à 25 °C, sauf mention contraire.

#### **Entrée analogique**

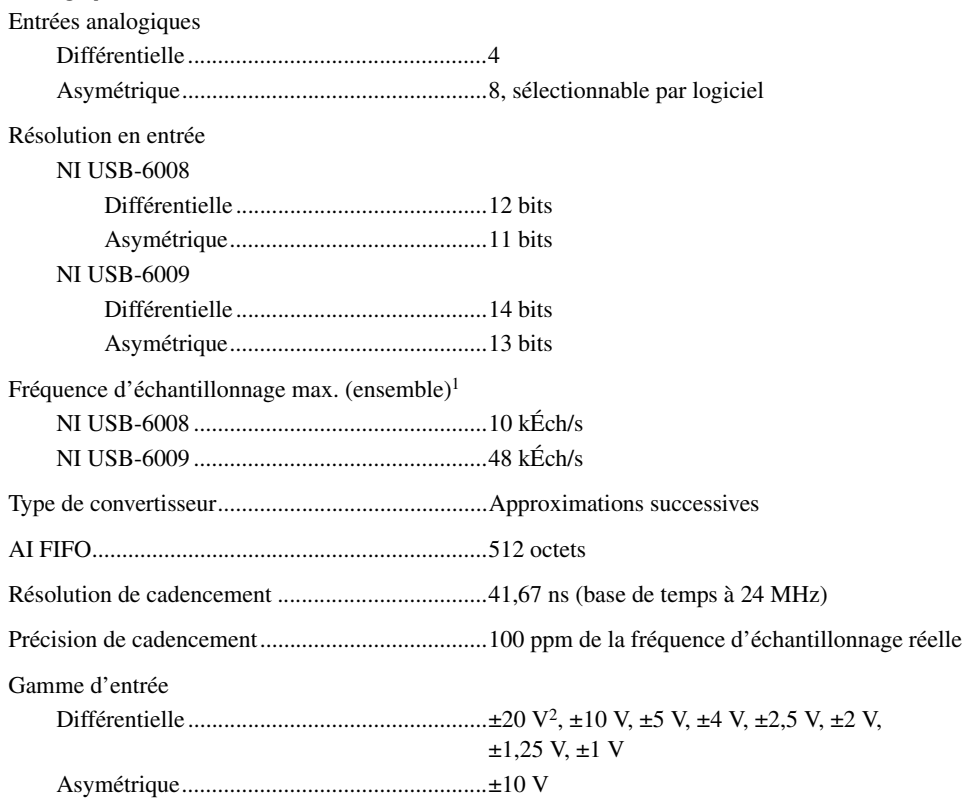

<sup>1</sup> Dépendant du système.

 $2 \pm 20$  V signifie que  $|AI+-(AI-)| \leq 20$  V. Cependant,  $AI+$  et  $AI-$  doivent tous deux être compris à  $\pm 10$  V de GND. Reportez-vous à la section *Prise de mesures différentielles* pour obtenir de plus amples informations.

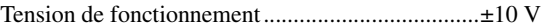

Impédance d'entrée................................................144 kΩ

Protection contre les surtensions............................±35 V

Source de déclenchement.......................................Déclenchement logiciel ou numérique externe

Bruit du système<sup>1</sup>

Différentiel

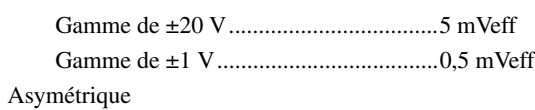

Gamma de 
$$
\pm 10 \text{ V}
$$
.................5 mVeff

Précision absolue à pleine échelle, différentielle<sup>2</sup>

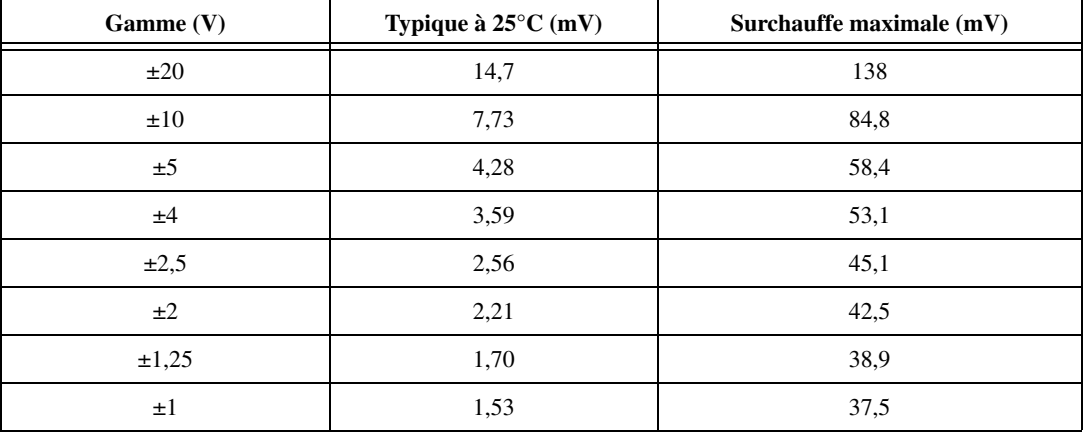

Précision absolue à pleine échelle, asymétrique

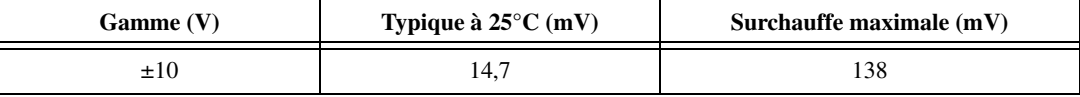

## **Sortie analogique**

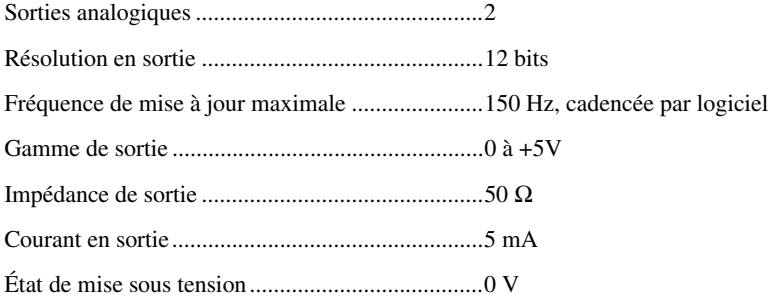

<sup>1</sup> Bruit du système mesuré à une fréquence d'échantillonnage maximale.

<sup>2</sup> Les tensions en entrée ne doivent pas excéder la gamme de tension de fonctionnement.

NI USB-6008/6009 Guide de l'utilisateur et spécifications 22 ni.com

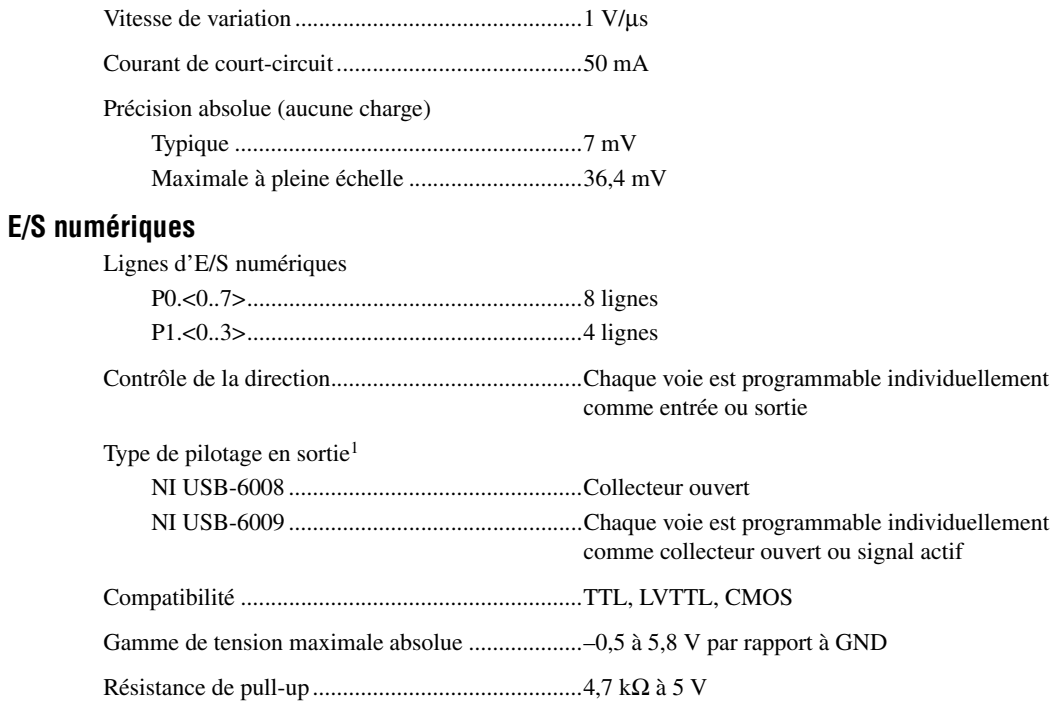

État de mise sous tension.......................................Entrée

Niveaux de logique numérique

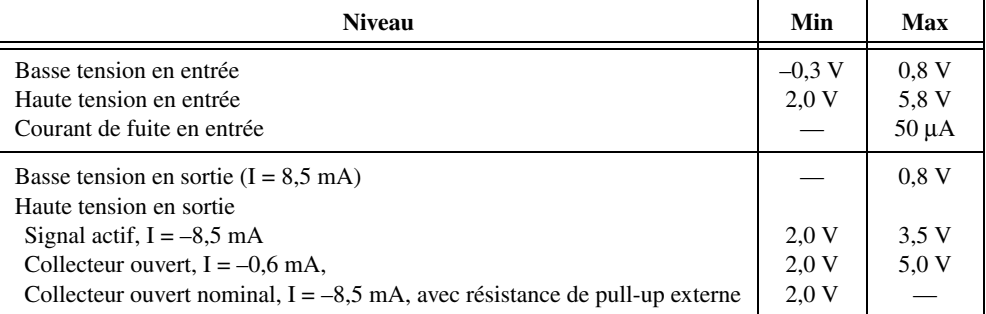

## **Tension externe**

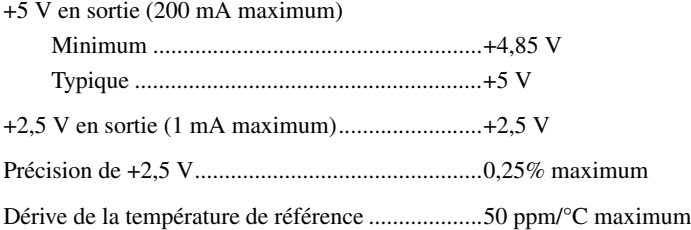

<sup>1</sup>Ce document utilise les conventions de nom NI-DAQmx. 'Open-drain' est appelé collecteur ouvert et 'push-pull' est appelé signal actif.

© National Instruments 23 NI USB-6008/6009 Guide de l'utilisateur et spécifications

## **Compteur d'événement**

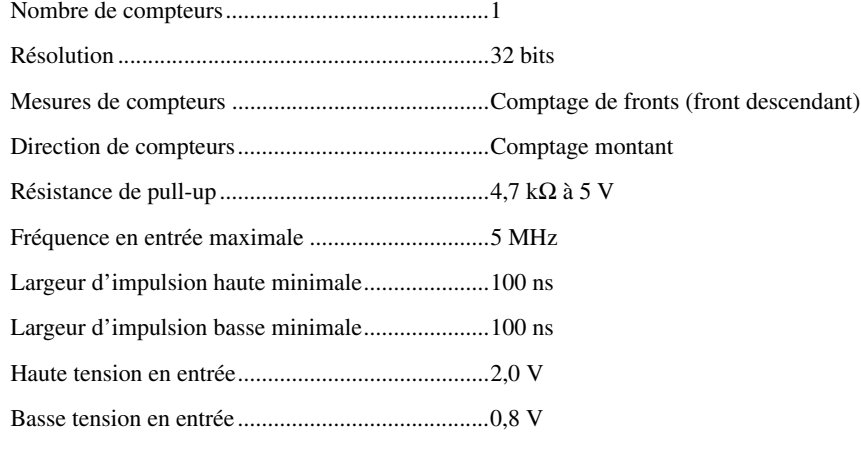

## **Interface de bus**

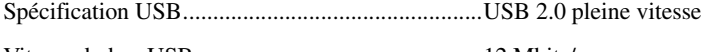

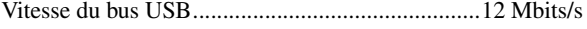

## **Spécifications d'alimentation**

#### USB

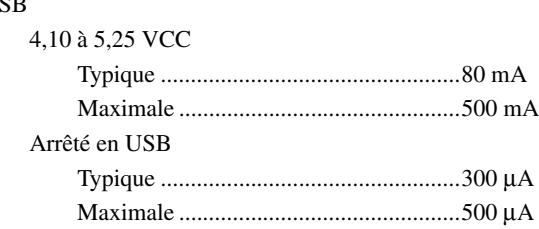

# **Caractéristiques physiques**

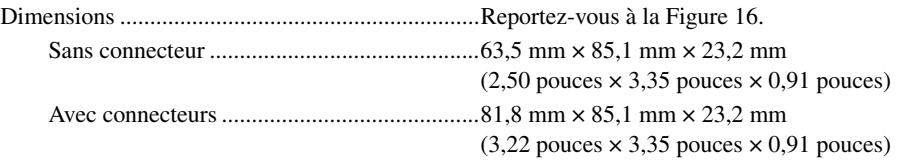

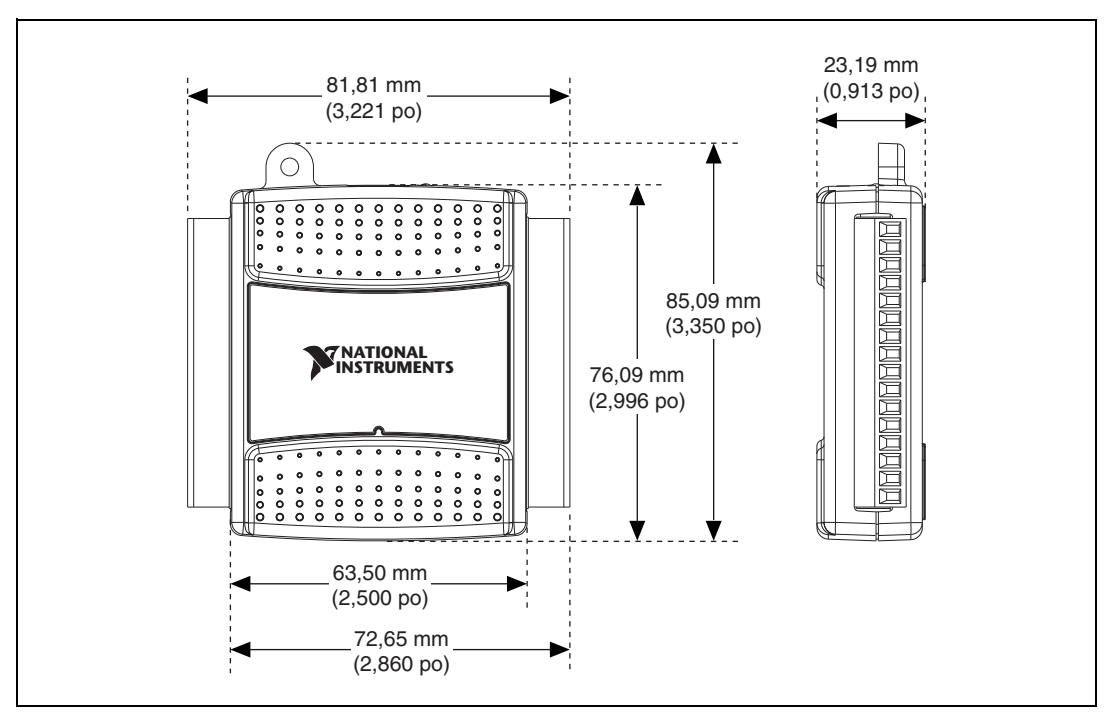

**Figure 16.** Dimensions des périphériques NI USB-6008/6009

Poids

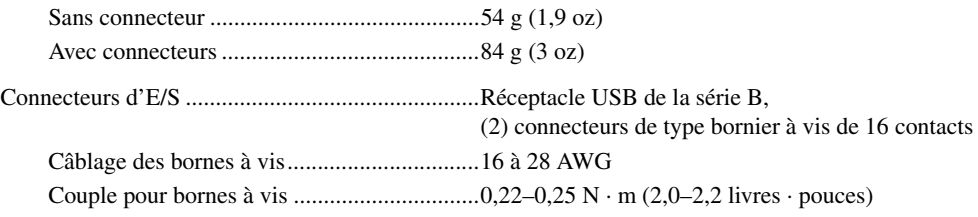

Si vous devez nettoyer le périphérique, essuyez-le avec un chiffon sec.

#### **Tensions de sécurité**

Ne connectez que les tensions dans les limites suivantes.

Voie à GND............................................................±30 V max, catégorie de mesure I

La catégorie de mesure I correspond à des mesures réalisées sur des circuits n'étant pas directement reliés au système de distribution électrique *RÉSEAU*. RÉSEAU est un système d'alimentation électrique dangereux qui alimente un équipement. Cette catégorie correspond aux mesures de tensions de circuits secondaires particulièrement protégés. Des exemples de mesures de ce type incluent les niveaux de signaux, les équipements spéciaux, les parties à énergie limitée des équipements, les circuits alimentés par des sources basse tension régulées et l'électronique.

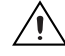

**Attention** N'utilisez *pas* ce périphérique pour les connexions de signaux ou des mesures dans les catégories de mesure II, III ou IV.

#### **Environnement**

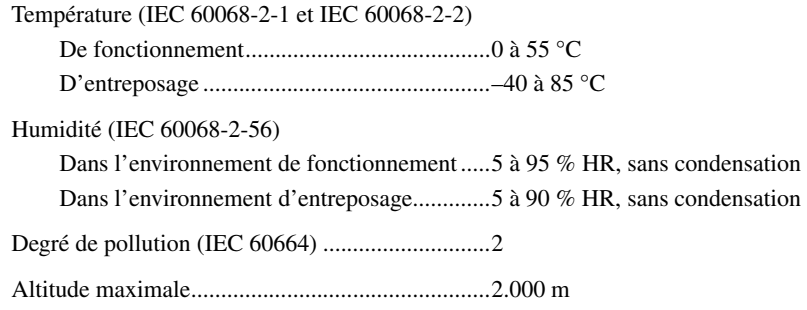

À utiliser à l'intérieur uniquement.

### **Sécurité**

Ce produit est conforme aux normes de sécurité suivantes en matière d'équipement électrique prévu pour les mesures, le contrôle et l'usage en laboratoire :

- IEC 61010-1, EN 61010-1
- UL 61010-1, CSA 61010-1

 $\mathbb N$ 

**Remarque** Pour consulter des informations se rapportant aux certifications UL et d'autres certifications de sécurité, reportez-vous à l'étiquette du produit ou à la section *Certification de produit en ligne*.

#### **Compatibilité électromagnétique**

Ces produits sont conformes aux normes EMC suivantes en matière d'équipement électrique prévu pour les mesures, le contrôle et l'usage en laboratoire :

- EN 61326-1 (IEC 61326-1) : Émissions Classe A ; immunité de base
- EN 55011 (CISPR 11) : Groupe 1, émissions Classe A
- AS/NZS CISPR 11 : Groupe 1, émissions Classe A
- FCC 47 CFR Partie 15B : Émissions Classe A
- ICES-001 : Émissions Classe A

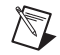

**Remarque** Aux États-Unis (selon le FCC 47 CFR), les équipements de Classe A sont conçus pour être utilisés dans des sites commerciaux ainsi que des sites à industrie légère et industrie lourde. En Europe, au Canada, en Australie et en Nouvelle-Zélande (selon le CISPR 11), les équipements de Classe A sont conçus pour être utilisés dans des sites à industrie lourde.

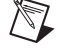

**Remarque** Les équipements du Groupe 1 (selon le CISPR 11) comprennent tout équipement industriel, scientifique ou médical ne générant pas de manière intentionnelle d'énergie par fréquences radio pour le traitement de matériel ou à des fins d'inspection/d'analyse.

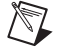

**Remarque** Pour lire les déclarations et certifications CEM ainsi que des informations complémentaires, reportez-vous à la section *Gestion de l'environnement*.

## **Conformité CE**

Ce produit remplit les principales conditions des Directives européennes applicables, comme suit :

- 2006/95/EC ; Directive portant sur les basses tensions (sécurité)
- 2004/108/EC ; Directive portant sur la compatibilité électromagnétique (CEM)

#### **Certification de produit en ligne**

Pour obtenir des certifications de produits et consulter la Déclaration de conformité (DoC) de ce produit, allez sur ni.com/certification, faites une recherche par numéro de modèle ou par ligne de produits, et cliquez sur le lien approprié dans la colonne Certification.

#### **Gestion de l'environnement**

NI s'est engagé à concevoir et à fabriquer des produits en se préoccupant de l'environnement. À National Instruments, nous reconnaissons qu'il est bénéfique d'éliminer certaines substances dangereuses de nos produits, aussi bien pour nos clients que pour l'environnement.

Pour obtenir des informations supplémentaires sur l'environnement, reportez-vous à la page *NI and the Environment*, à ni.com/environment. Cette page contient les réglementations et directives concernant l'environnement auxquelles NI se conforme, ainsi que d'autres informations sur l'environnement qui ne figurent pas dans ce document-ci.

#### **Déchets d'équipements électriques et électroniques (DEEE)**

**Clients de l'UE** Ce symbole indique que les déchets font l'objet d'une collecte sélective différente de celle des déchets ménagers conformément à la Directive 2002/96/CE du Parlement européen et du Conseil du 27 janvier 2003 relative aux déchets d'équipements électriques et électroniques (DEEE). Au terme de leur cycle de vie, tous les produits doivent être envoyés à un centre de collecte et de recyclage des DEEE. Le respect des règles de mise au rebut des DEEE permet de réduire l'impact environnemental ainsi que les risques pour la santé liés aux substances potentiellement dangereuses généralement utilisées dans de tels équipements. Votre coopération à la mise au rebut adéquate des produits contribuera à l'usage efficace des ressources naturelles. Pour obtenir des informations relatives au plan de collecte et de recyclage disponible dans un pays particulier, reportez-vous au site http://www.ni.com/citizenship/weee.

#### 电子信息产品污染控制管理办法 (中国 RoHS)

中国客户 National Instruments 符合中国电子信息产品中限制使用某些有害物质指令 (RoHS)。 ∵∵……<br>关于 National Instruments 中国 RoHS 合规性信息,请登录 ni.com/environment/rohs\_china。 (For information about China RoHS compliance, go to ni.com/environment/rohs\_china.)

#### **Et maintenant ?**

 $\boxtimes$ 

 $\bigoplus$ 

Cette section dresse la liste des endroits où trouver des exemples de programmes pour les périphériques NI USB-6008/6009 et toute documentation s'y rapportant.

#### **Exemples de programmes**

NI-DAQmx et le logiciel NI-DAQmx incluent des exemples de programmes pour vous aider à démarrer la programmation avec les périphériques NI USB-6008/6009. Vous pourrez modifier du code d'exemple et l'enregistrer dans une application, utiliser des exemples pour développer une nouvelle application ou ajouter du code d'exemple à une application existante.

#### **NI-DAQmx**

Pour trouver les exemples logiciels NI, allez à ni.com/frinfo et entrez l'info-code daqmxexp. Pour consulter d'autres exemples, allez sur ni.com/zone.

Pour exécuter des exemples sans matériel installé, utilisez un périphérique simulé NI-DAQmx. Pour obtenir des informations complémentaires, sélectionnez **Aide»Rubriques de l'aide»NI-DAQmx»Aide MAX pour NI-DAQmx** dans Measurement & Automation Explorer (MAX) et recherchez "périphériques simulés".

© National Instruments 27 NI USB-6008/6009 Guide de l'utilisateur et spécifications

#### **NI-DAQmx Base**

Les exemples NI-DAQmx Base sont accessibles à partir de **Démarrer»Tous les programmes» National Instruments»NI-DAQmx Base»Examples**.

#### **Documentation associée**

Tous les ensembles logiciels applicatifs et les drivers, incluent des informations relatives à l'écriture d'applications pour la prise de mesures et le contrôle de périphériques de mesure. Les références ci-après à des documents, impliquent que vous avez NI-DAQmx 9.3 ou versions ultérieures, et dans certains cas, la version 8.5 ou version ultérieure des logiciels d'application NI.

#### **NI-DAQmx**

Le guide de *Démarrage rapide du NI USB-6008/6009* livré avec les périphériques NI USB-6008/6009 décrit comment installer le logiciel NI-DAQmx et les périphériques et comment vous assurer que ces derniers fonctionnent correctement.

Le *Readme NI-DAQ* dresse une liste des périphériques, environnements de développement d'applications et logiciels d'application NI supportés par cette version de NI-DAQ. Sélectionnez **Démarrer»Tous les programmes»National Instruments»NI-DAQ»Readme NI-DAQ**.

L'*Aide NI-DAQmx* contient une présentation générale des API, des informations générales relatives aux concepts de mesure, aux concepts clés NI-DAQmx et aux applications courantes qui sont applicables à tous les environnements de programmation. Sélectionnez **Démarrer»Tous les programmes»National Instruments»NI-DAQ»Aide NI-DAQmx**.

#### **NI-DAQmx Base (Linux/Mac OS X/LabVIEW PDA 8.x)**

Le *NI-DAQmx Base Getting Started Guide* décrit comment installer votre logiciel NI-DAQmx Base, votre périphérique DAQ supporté par NI-DAQmx et comment vous assurer que votre périphérique fonctionne correctement. Sous Windows, sélectionnez **Démarrer»Tous les programmes»National Instruments»NI-DAQmx Base»Documentation»NI-DAQmx Base Getting Started Guide**.

Le document *Getting Started with NI-DAQmx Base for Linux and Mac OS X Users* décrit comment installer votre logiciel NI-DAQmx Base, votre périphérique DAQ supporté par NI-DAQmx et comment vous assurer que votre périphérique fonctionne correctement sur une machine Linux ou Mac.

Le *Readme NI-DAQmx Base* dresse une liste des périphériques supportés par votre version de NI-DAQmx Base. Sous Windows, sélectionnez **Démarrer»Tous les programmes»National Instruments»NI-DAQmx Base»NI-DAQmx Base Readme**.

Le *NI-DAQmx Base VI Reference Help* contient une référence aux VIs et des informations générales sur les concepts de mesure. Dans LabVIEW, sélectionnez **Aide»NI-DAQmx Base VI Reference Help**.

Le *NI-DAQmx Base C Function Reference Help* contient une référence aux fonctions C et des informations générales sur les concepts de mesure. Sous Windows, sélectionnez **Démarrer»Tous les programmes»National Instruments»NI-DAQmx Base»Documentation»C Function Reference Help**.

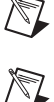

**Remarque** Toute la documentation NI-DAQmx Base pour Linux est installée sous /usr/local/ natinst/nidaqmxbase/documentation.

**Remarque** Toute la documentation NI-DAQmx Base pour Mac OS X est installée sous /Applications/National Instruments/NI-DAQmx Base/documentation.

NI USB-6008/6009 Guide de l'utilisateur et spécifications 28 ni.com

#### **LabVIEW**

Si vous êtes un nouvel utilisateur, utilisez le manuel d'*Initiation à LabVIEW* pour vous familiariser avec l'environnement de programmation graphique LabVIEW et ses fonctionnalités de base, utilisés pour construire des applications d'acquisition de données et de contrôle d'instruments. Pour ouvrir le manuel d'*Initiation à LabVIEW* , sélectionnez **Démarrer»Tous les programmes»National Instruments» LabVIEW»Manuels LabVIEW** ou naviguez jusqu'au répertoire labview\manuals et ouvrez LV\_Getting\_Started.pdf.

Pour accéder aux informations relatives aux concepts de programmation LabVIEW, aux instructions détaillées pour utiliser LabVIEW ainsi qu'aux informations de référence sur les VIs LabVIEW, les fonctions, les palettes, les menus et les outils, utilisez l'*Aide LabVIEW*, disponible en sélectionnant **Aide»Aide LabVIEW** dans LabVIEW. Reportez-vous aux informations suivantes en cliquant sur l'onglet **Sommaire** de l' *Aide LabVIEW* pour toute information relative à NI-DAQmx :

- **Initiation à LabVIEW»Initiation à DAQ** Inclut des informations générales et un tutoriel pour apprendre à prendre une mesure NI-DAQmx dans LabVIEW en utilisant l'Assistant DAQ.
- **Référence des VIs et des fonctions»VIs et fonctions d'E/S de mesure»Fonctions et VIs de DAQmx - Acquisition de données** — Décrit les VIs et propriétés LabVIEW NI-DAQmx.
- **Référence des propriétés et des méthodes»Propriétés NI-DAQmx** contient des références aux propriétés.
- **Prise de mesures** Contient des informations conceptuelles et procédurales dont vous avez besoin pour acquérir et analyser les données de mesure dans LabVIEW, ce qui inclut des mesures courantes, des mesures fondamentales, des concepts clés NI-DAQmx et des considérations spécifiques aux périphériques.

#### **LabWindows/CVI**

Le livre **Data Acquisition** de l'aide *LabWindows/CVI Help* contient *Taking an NI-DAQmx Measurement in LabWindows/CVI*, qui inclut des instructions détaillées sur la création d'une tâche de mesure en utilisant l'Assistant DAQ. Dans LabWindows/CVI, sélectionnez **Help»Contents**, puis choisissez **Using LabWindows/CVI»Data Acquisition**. Ce livre contient également des informations relatives à l'accès à des informations détaillées via l'*Aide NI-DAQmx*.

Le livre **NI-DAQmx Library** contenu dans l' *Aide LabWindows/CVI*, contient une présentation et une référence des fonctions d'API pour NI-DAQmx. Sélectionnez **Library Reference»NI-DAQmx Library** dans l' *Aide LabWindows/CVI*.

#### **Measurement Studio**

Si vous programmez votre périphérique supporté par NI-DAQmx dans Measurement Studio en utilisant Visual C# ou Visual Basic .NET, vous pouvez, de manière interactive, créer des voies et des tâches en lançant l'Assistant DAQ à partir de MAX ou de Visual Studio .NET. Vous pouvez utiliser Measurement Studio pour générer le code de configuration basé sur votre tâche ou votre voie. Reportez-vous à l'*Aide Assistant DAQ* pour obtenir de plus amples informations sur la génération de code.

L'aide *NI Measurement Studio Help* fait partie intégrante de l'aide de Microsoft Visual Studio. Pour voir ce fichier d'aide dans Visual Studio .NET, sélectionnez **Measurement Studio»NI Measurement Studio Help**. Pour toute information relative au développement avec NI-DAQmx, reportez-vous aux rubriques suivantes de l'aide *NI Measurement Studio Help* :

• Pour obtenir des instructions détaillées sur la manière de créer une application NI-DAQmx en utilisant le Measurement Studio Application Wizard et l'Assistant DAQ, reportez-vous à *Walkthrough: Creating a Measurement Studio NI-DAQmx Application*.

- Pour obtenir de l'aide avec les méthodes et les propriétés NI-DAQmx, reportez-vous à *NationalInstruments.DAQmx Namespace* et *NationalInstruments.DAQmx.ComponentModel Namespace*.
- Pour obtenir de l'aide conceptuelle avec NI-DAQmx, reportez-vous à *Using the Measurement Studio NI-DAQmx .NET Library* et *Developing with Measurement Studio NI-DAQmx*.
- Pour obtenir de l'aide générale pour la programmation dans Measurement Studio, reportez-vous à *Getting Started with the Measurement Studio Class Libraries*.

Pour créer une application dans Visual Basic .NET ou Visual C#, effectuez les étapes suivantes :

- 1. Dans Visual Studio, sélectionnez **File»New»Project** pour lancer la boîte de dialogue New Project.
- 2. Dans le volet Project types, développez le nœud **Visual Basic** ou **Visual C#**, selon le langage dans lequel vous souhaitez créer le projet, puis sélectionnez **Measurement Studio**.
- 3. Choisissez un type de projet. Ajoutez des tâches DAQ dans cette étape.

#### **ANSI C sans logiciel d'application NI**

L'*Aide NI-DAQmx* contient une présentation générale des API ainsi que des informations générales sur les concepts de mesure. Sélectionnez **Démarrer»Tous les programmes»National Instruments» NI-DAQ»Aide NI-DAQmx**.

La rubrique *NI-DAQmx C Reference Help* décrit les fonctions de NI-DAQmx Library, que vous pouvez utiliser avec les périphériques d'acquisition de données National Instruments pour développer des applications d'instrumentation, d'acquisition et de contrôle. Sélectionnez **Démarrer»Tous les programmes»National Instruments»NI-DAQ»Support de code textuel»NI-DAQmx C Reference Help**.

#### **Langages .NET sans logiciel d'application NI**

Avec la version 2.0 ou ultérieure de Microsoft .NET Framework, vous pouvez utiliser NI-DAQmx pour créer des applications en utilisant Visual C# et Visual Basic .NET sans Measurement Studio. Vous devez avoir Microsoft Visual Studio .NET 2005 ou version ultérieure pour que la documentation de l'API s'installe.

La documentation installée contient une présentation de l'API NI-DAQmx, des concepts et des tâches de mesure et une référence sur les fonctions. Cette aide fait partie intégrante de la documentation de Visual Studio. Pour afficher la documentation de NI-DAQmx .NET, naviguez vers **Démarrer»Tous les programmes»National Instruments»NI-DAQ»Support de code textuel**. Pour toute référence aux fonctions, reportez-vous aux rubriques *NationalInstruments.DAQmx Namespace* et *NationalInstruments.DAQmx.ComponentModel Namespace*. Pour obtenir de l'aide conceptuelle, reportez-vous aux sections *Using the Measurement Studio NI-DAQmx .NET Library* et *Developing with Measurement Studio NI-DAQmx*.

Pour obtenir les mêmes rubriques d'aide que pour Visual Studio 2005 et 2008, naviguez vers **Help» Contents**, puis sélectionnez **Measurement Studio** à partir du menu déroulant **Filtered By**. Pour obtenir les mêmes rubriques d'aide que pour Visual Studio 2010, naviguez vers **Help»View Help**, puis sélectionnez **NI Measurement Studio Help** à partir de la section **Related Links**.

#### **Cours de formation**

Si vous avez besoin davantage d'aide pour démarrer le développement d'une application avec des produits NI, NI propose des cours de formation. Pour vous inscrire à un cours ou en obtenir une description détaillée, reportez-vous à ni.com/training.

#### **Support technique sur le Web**

Pour obtenir un support complémentaire, visitez le site ni.com/support ou zone.ni.com.

**Remarque** Vous pouvez télécharger ces documents sur ni.com/manuals.

Les spécifications DAQ ainsi que certains manuels DAQ sont disponibles au format PDF. Le logiciel Adobe Acrobat Reader avec fonctions de recherche et d'accessibilité 5.0.5 ou version ultérieure doit être installé sur votre ordinateur pour que vous puissiez afficher la documentation au format PDF. Reportez-vous au site Web d'Adobe Systems Incorporated au www.adobe.com pour télécharger Acrobat Reader. Consultez la bibliothèque des manuels des produits National Instruments sur ni.com/ manuals pour vous procurer la documentation la plus récente.

#### **Support**

 $\mathbb{N}$ 

Le site Web de National Instruments est une source complète de support technique. Sur ni.com/ support vous pouvez accéder à toutes les ressources de support technique disponibles, qu'il s'agisse d'un dépannage, de ressources d'auto-assistance technique pour le développement d'applications ou d'une assistance technique fournie par les ingénieurs d'application NI par téléphone ou e-mail.

Une déclaration de conformité, ou DoC, est notre déclaration de conformité avec le Conseil des communautés européennes ; celle-ci s'appuie sur la déclaration de conformité du fabricant. Ce système confère à l'utilisateur une protection en matière de compatibilité électromagnétique (CEM) et de sécurité des produits. Vous pouvez obtenir la DoC de votre produit en visitant le site ni.com/ certification. Si votre produit supporte l'étalonnage, vous pouvez obtenir le certificat d'étalonnage relatif à votre produit sur ni.com/calibration.

Le siège social de National Instruments est situé à l'adresse suivante : 11500 North Mopac Expressway, Austin, Texas, 78759-3504, États-Unis. National Instruments compte aussi des filiales dans le monde entier pour répondre à vos besoins de support. Pour obtenir le support téléphonique aux États-Unis, créez votre requête de service à ni.com/support et suivez les instructions d'appel ou composez le 512 795 8248. Pour obtenir le support téléphonique en dehors des États-Unis, naviguez vers la section Worldwide Offices de ni.com/niglobal afin d'accéder au site Web de votre filiale, qui dispose de coordonnées, numéros de téléphone du support, adresses email et événements d'actualité, à jour.

CVI, LabVIEW, National Instruments, NI, ni.com, le logo de la société National Instruments et le logo de l'Aigle sont des marques de National Instruments Corporation. Veuillez consulter la rubrique Trademark Information sur ni.com/trademarks pour d'autres marques de National Instruments. The mark LabWindows is used under a license from Microsoft Corporation. Windows is a registered trademark of Microsoft Corporation in the United States and other countries. Les autres noms de produits et de sociétés mentionnés aux présentes sont les marques ou les noms de leurs propriétaires respectifs. Pour la liste des brevets protégeant les produits/technologies National Instruments, veuillez vous référer, selon le cas : à la rubrique **Aide»Brevets** de votre logiciel, au fichier patents.txt sur votre média, ou à National Instruments Patent Notice sur ni.com/patents. Reportez-vous à la page Export Compliance Information sur ni.com/legal/export-compliance pour consulter la politique de National Instruments en matière de conformité à la réglementation gouvernant le commerce international et pour savoir comment obtenir les codes de tarif douanier (HTS) et les numéros ECCN pertinents, ainsi que d'autres données relatives à l'import-export.

© 2004–2012 National Instruments. Tous droits réservés. 371303M-0114 Fév12